#### Troubleshooting

Dr. Benjamin Görling

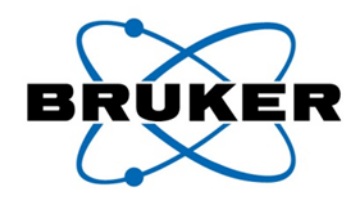

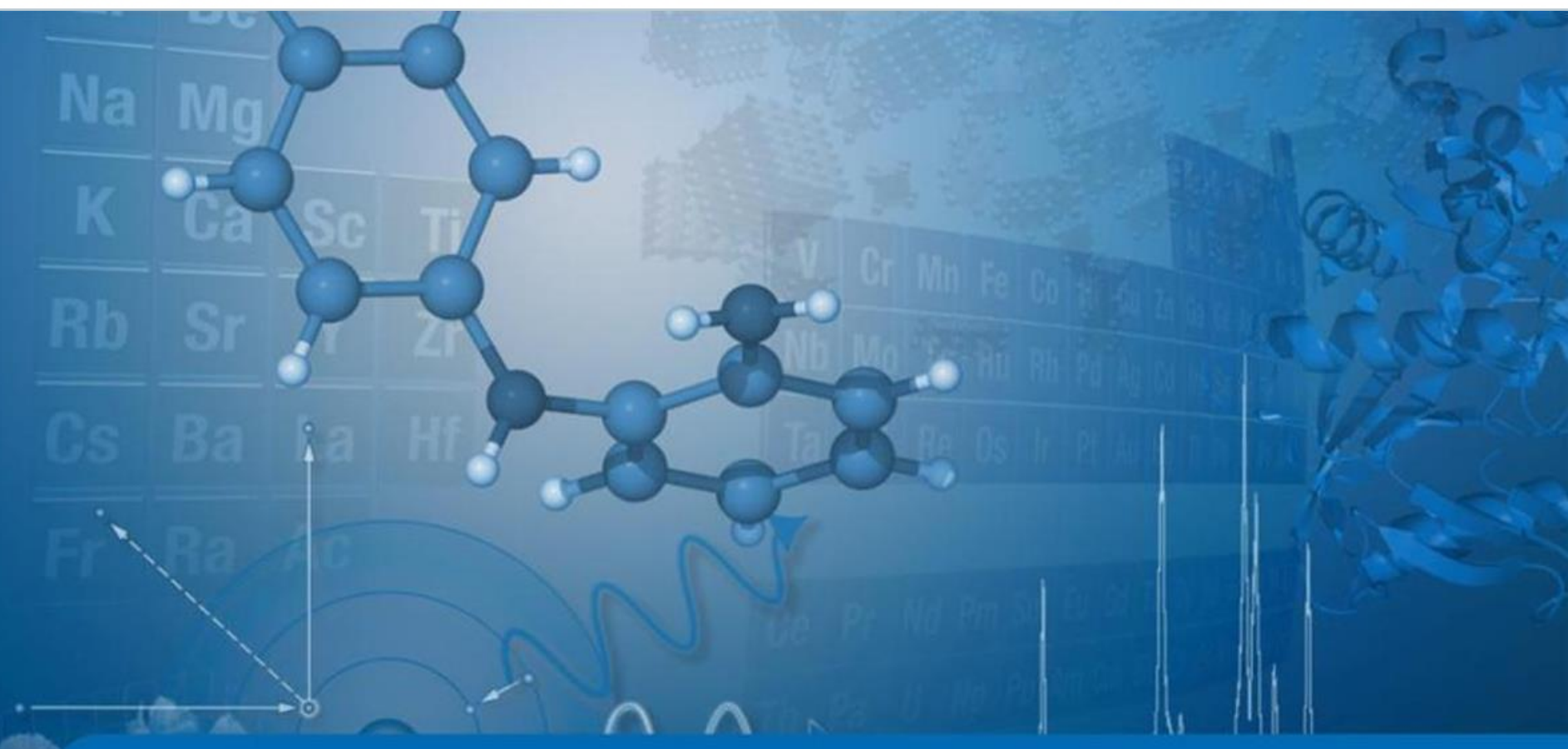

Innovation with Integrity

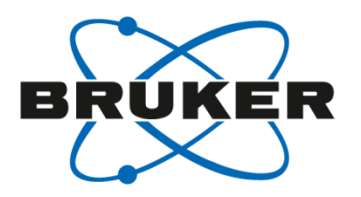

## • **T1 noise**

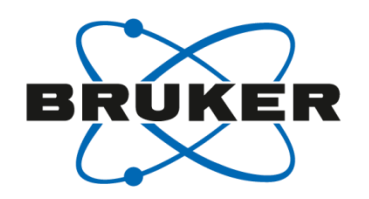

- Many times 2D spectra reveal noise streaks either as a result of sample spinning modulations or modulations from very strong signals
- These are consistent in S/N horizontally and can be subtracted, leaving only true signal behind.

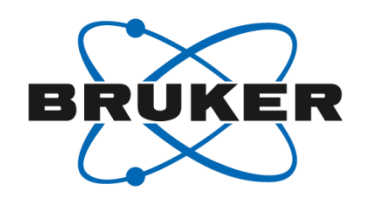

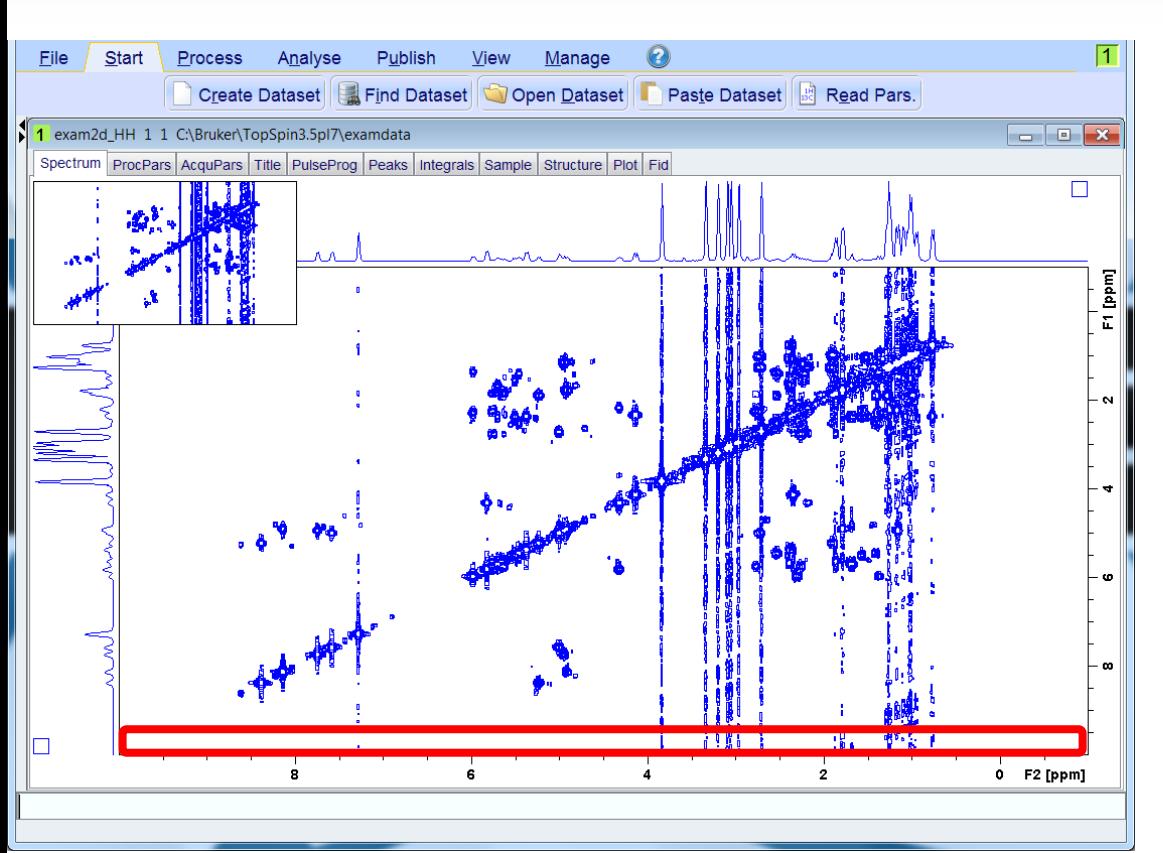

1. Expand full vertical region of spectrum that contains only noise, no signals.

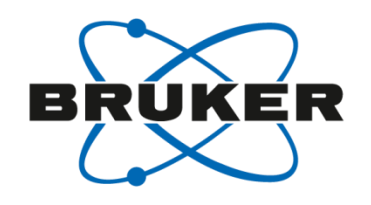

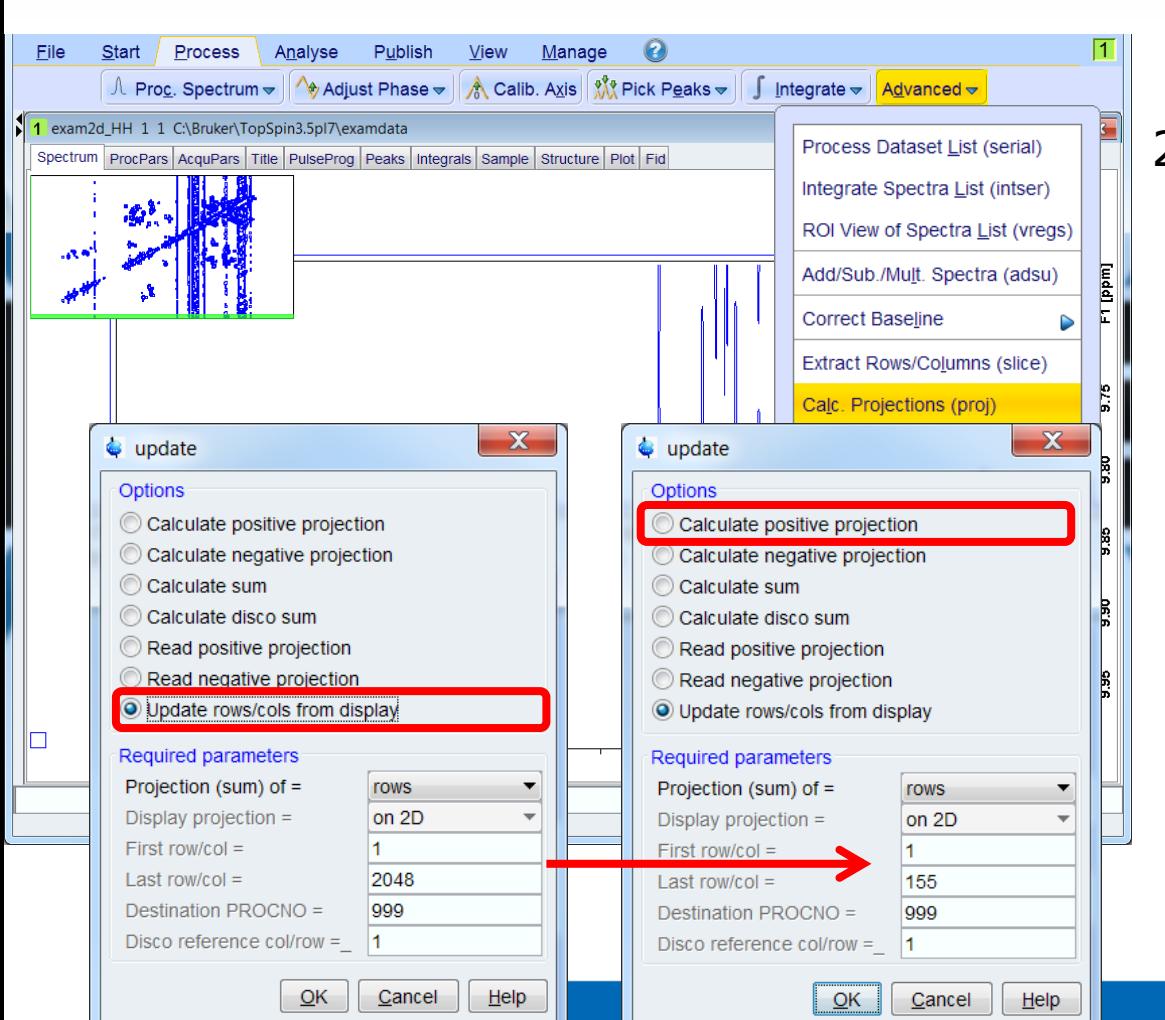

- 1. Expand full vertical region of spectrum that contains only noise, no signals.
- 2. In the Processing tab, under Advanced, select Calculate Projections.
	- a. Select Update rows/ columns from display
	- b. Click ok
	- c. Then Calculate Sum make note of Destination PROCNO.
	- d. This is the 2nd dataset you will use to subtract from the 2D
	- e. Click ok

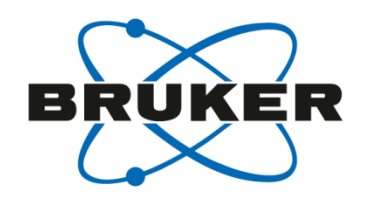

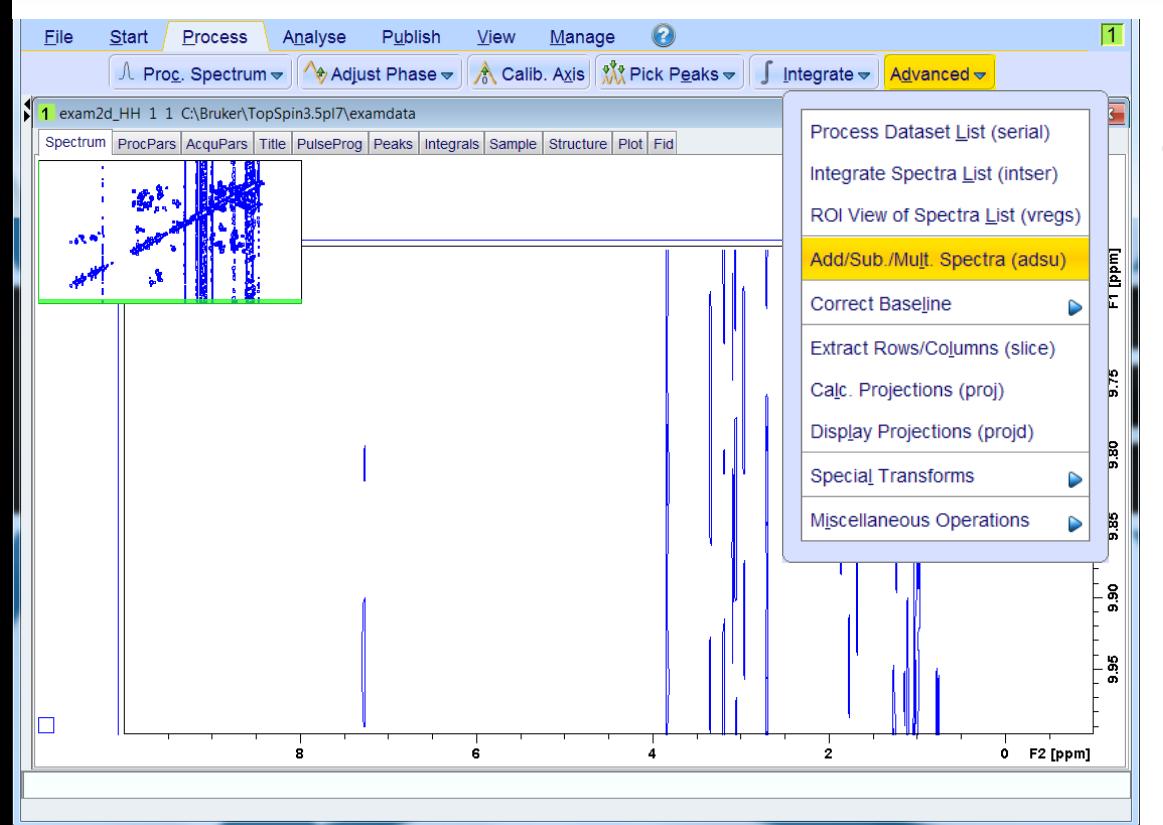

- 1. Expand full vertical region of spectrum that contains only noise, no signals.
- 2. In the Processing tab, under Advanced, select Calculate Projections.
- 3. In Processing tab, under Advanced menu, select Add/Sub/Mult. spectra

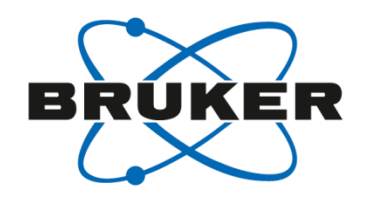

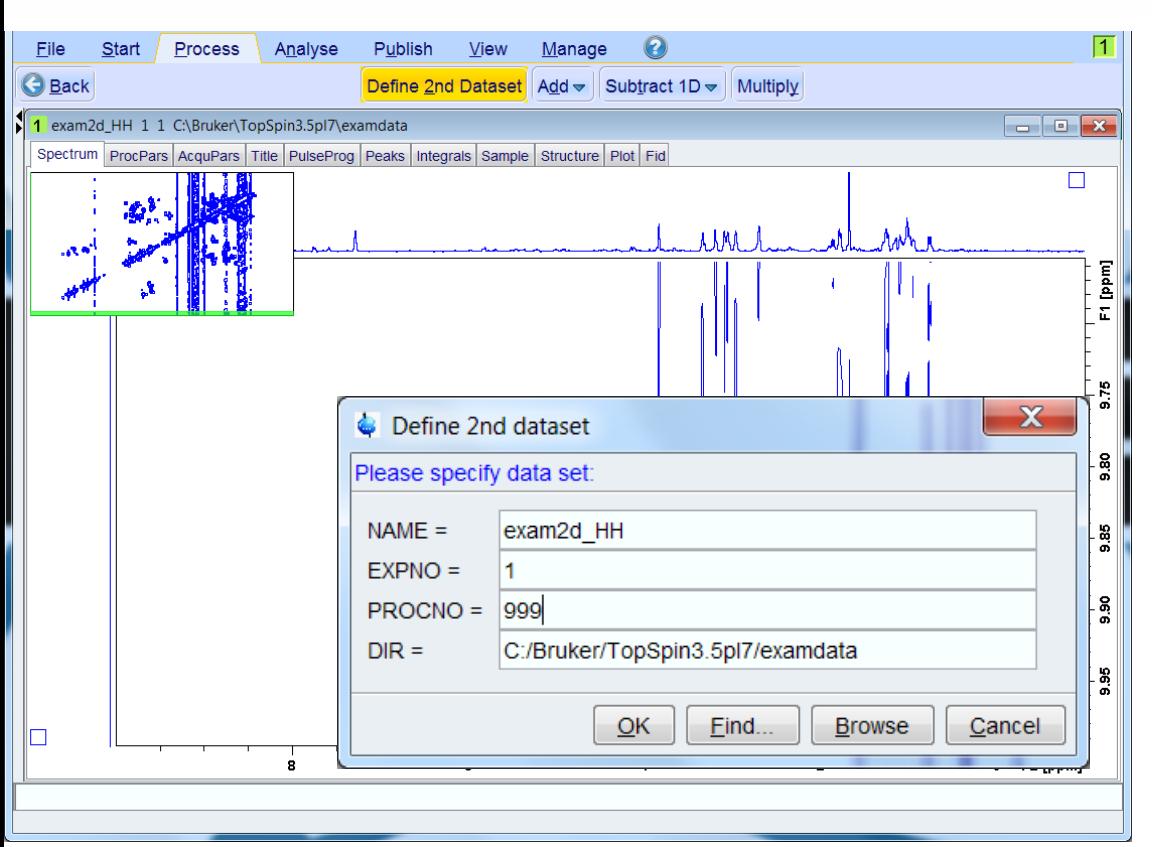

- 1. Expand full vertical region of spectrum that contains only noise, no signals.
- 2. In the Processing tab, under Advanced, select Calculate Projections.
- 3. In Processing tab, under Advanced menu, select Add/Sub/Mult. Spectra
	- 1. Define 2<sup>nd</sup> dataset you just made from previous slide

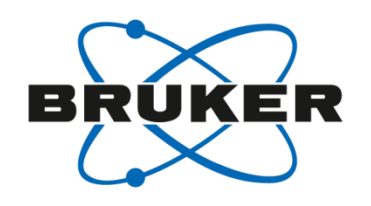

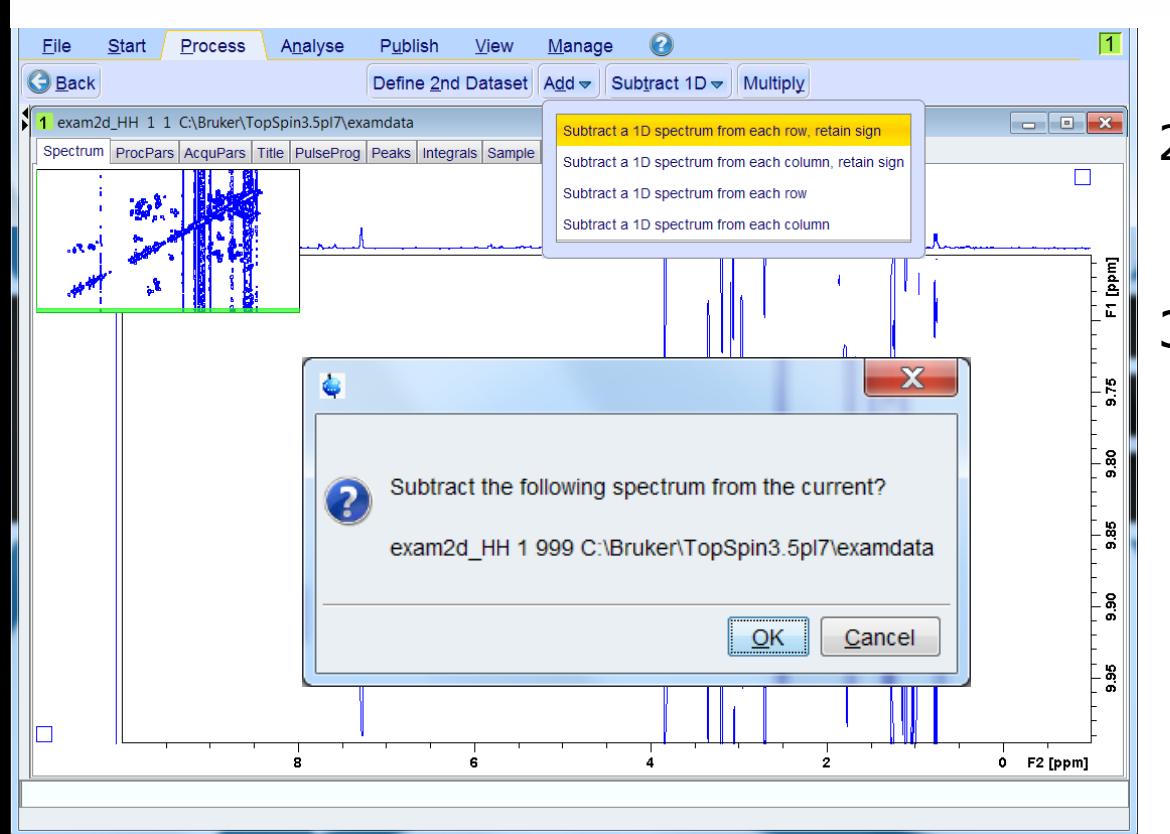

- 1. Expand full vertical region of spectrum that contains only noise, no signals.
- 2. In the Processing tab, under Advanced, select Calculate Projections.
- 3. In Processing tab, under Advanced menu, select Add/Sub/Mult. Spectra
	- 1. Define 2<sup>nd</sup> dataset you just made from previous slide
	- 2. From the Subtract 1D pull-down menu, select 1st option
	- 3. Confirm with OK

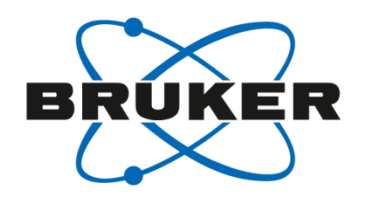

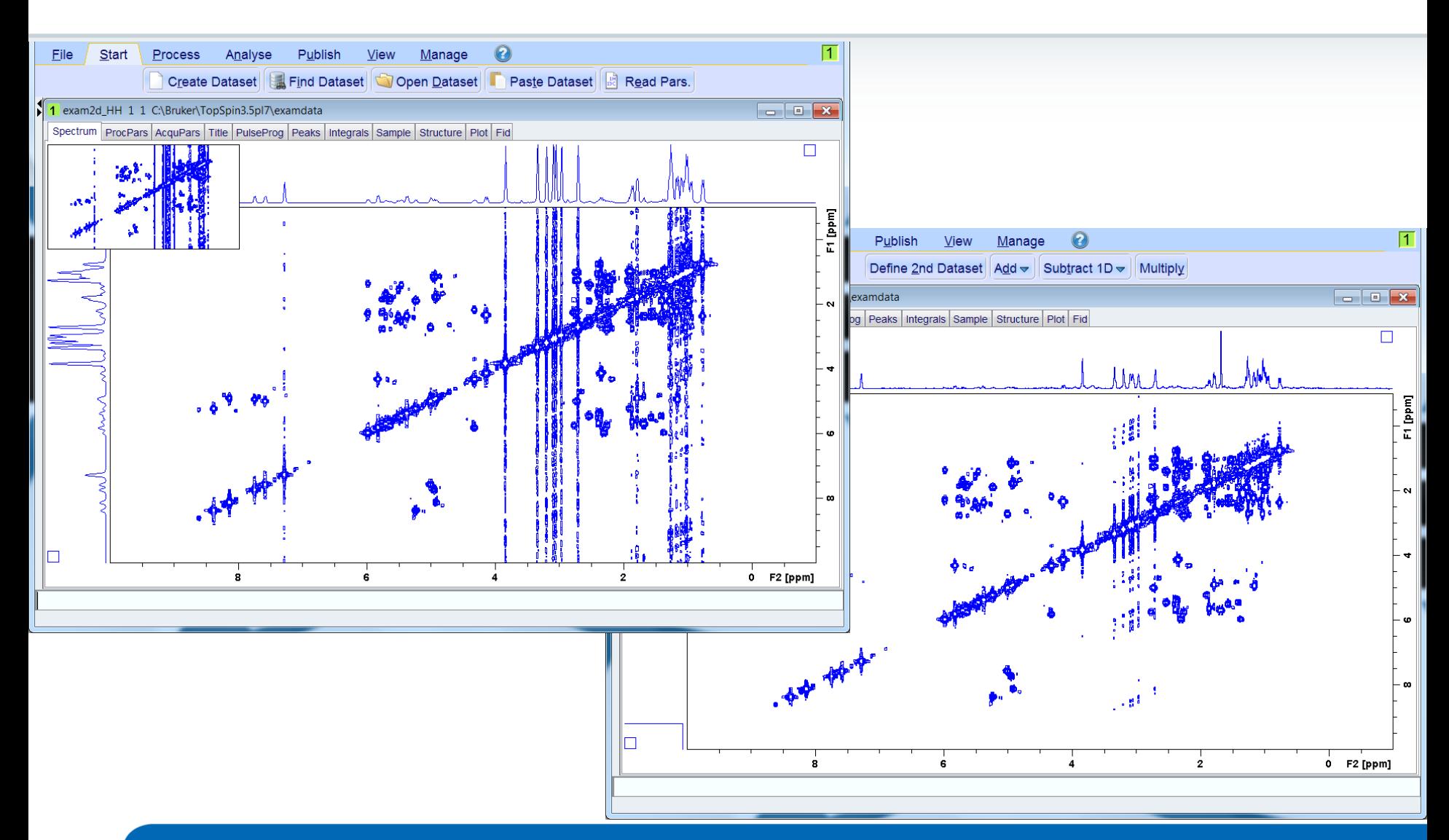

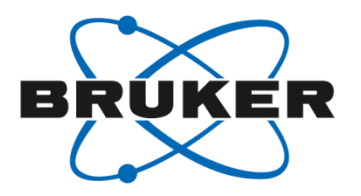

### • **Truncation artifacts**

#### Truncation artifacts

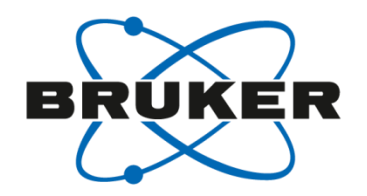

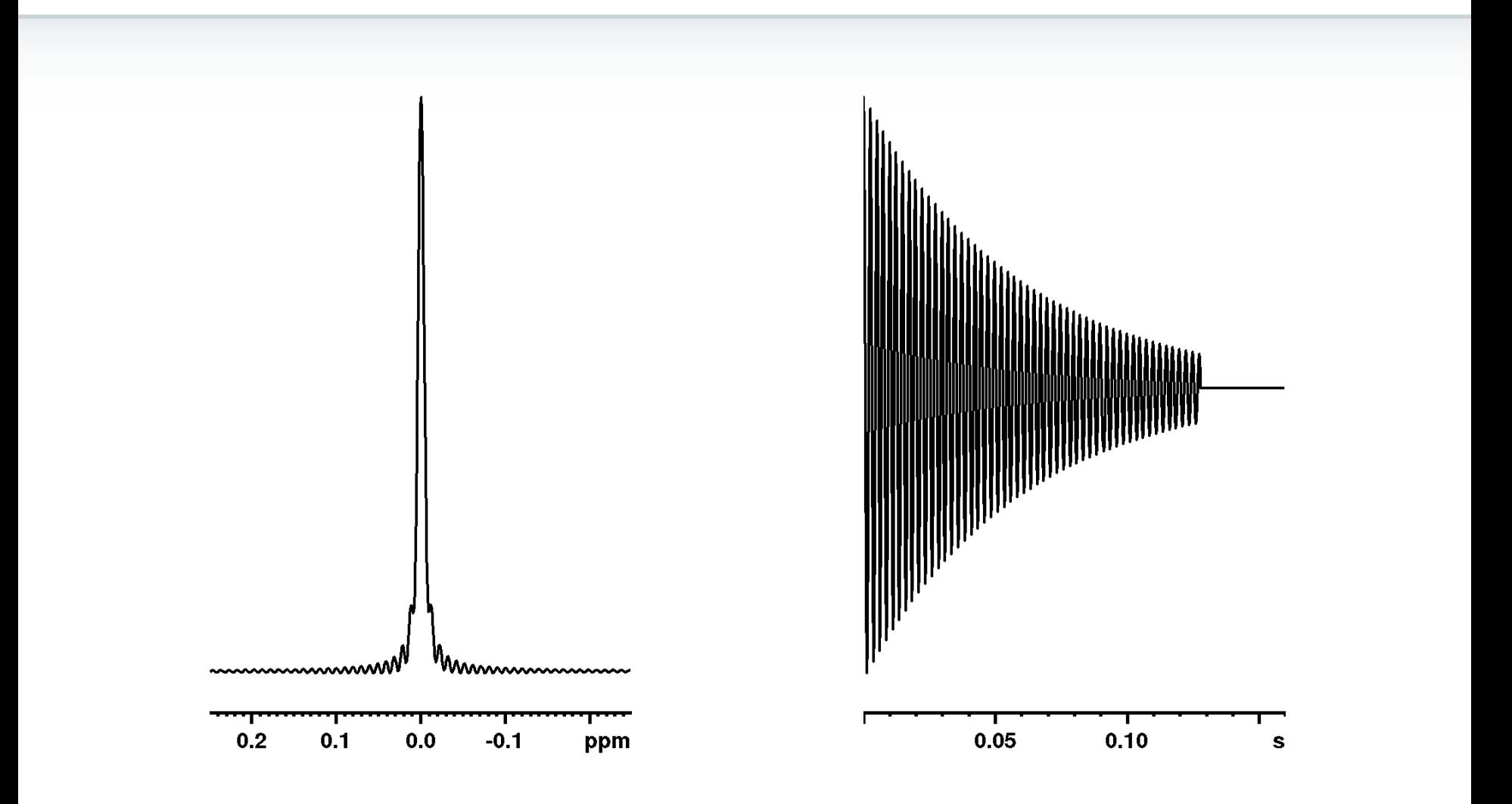

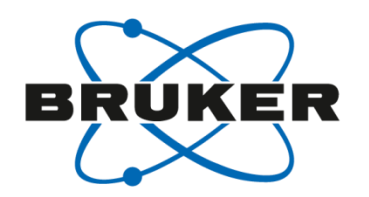

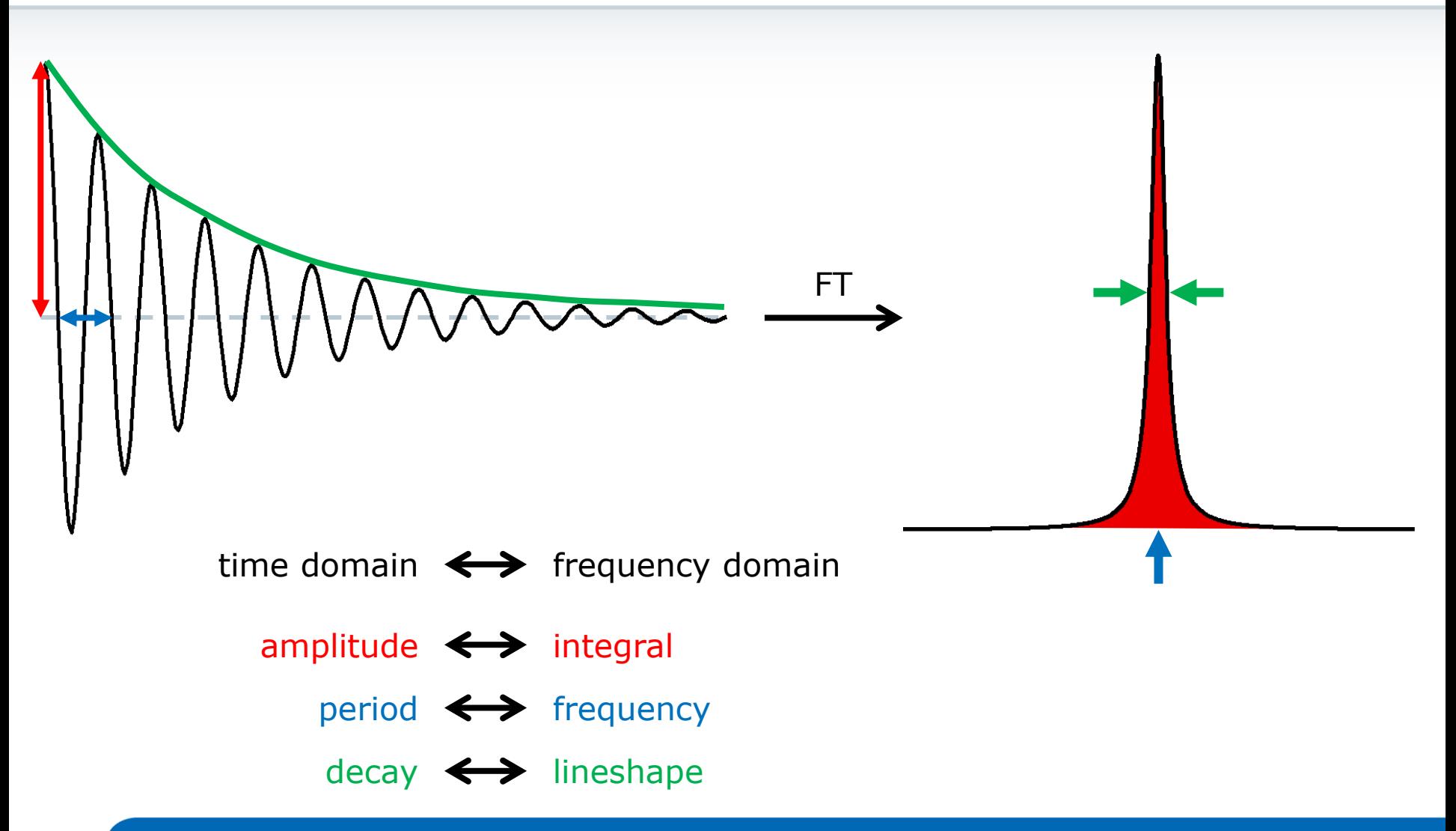

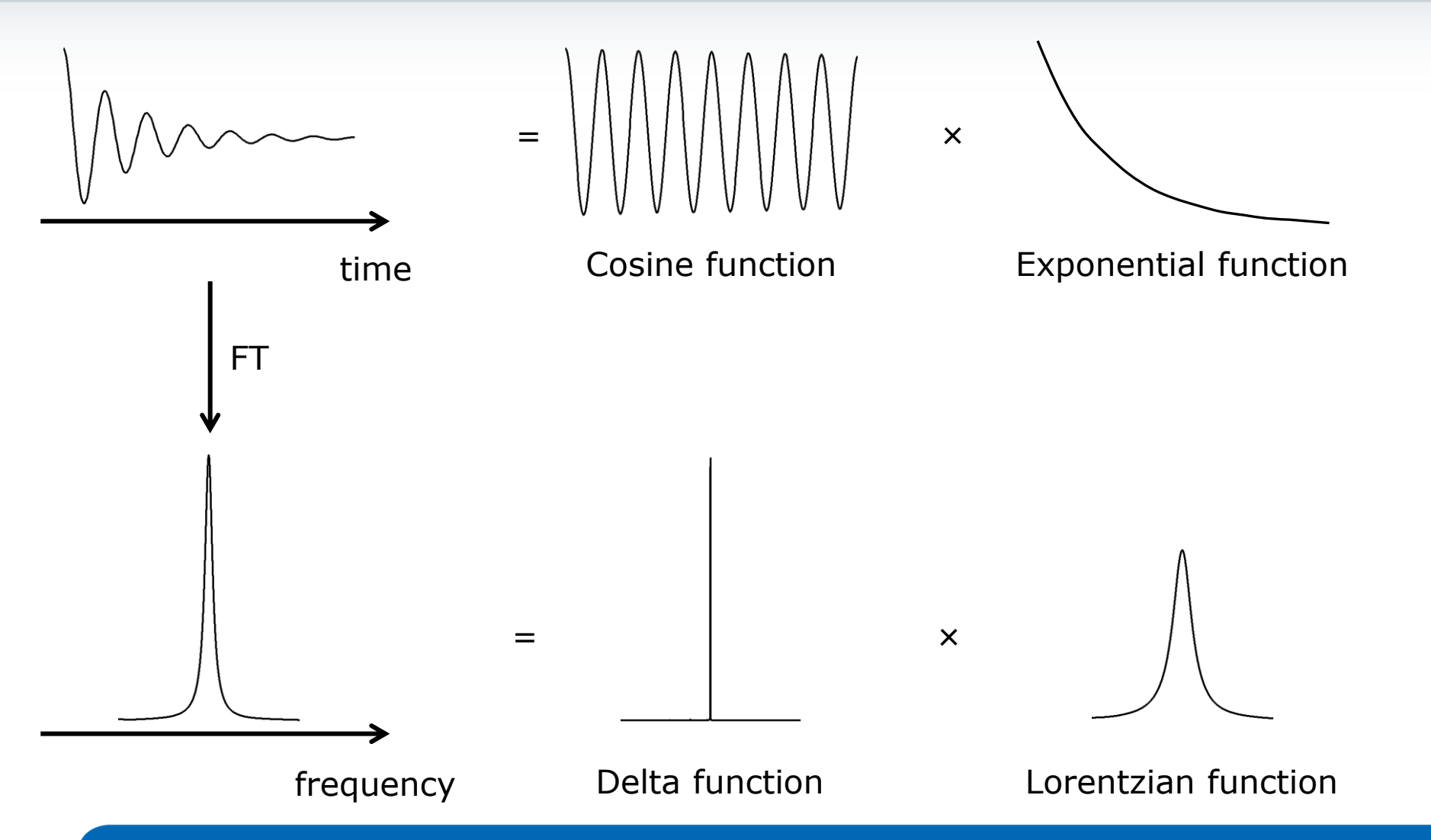

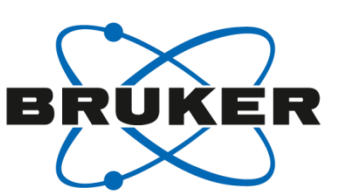

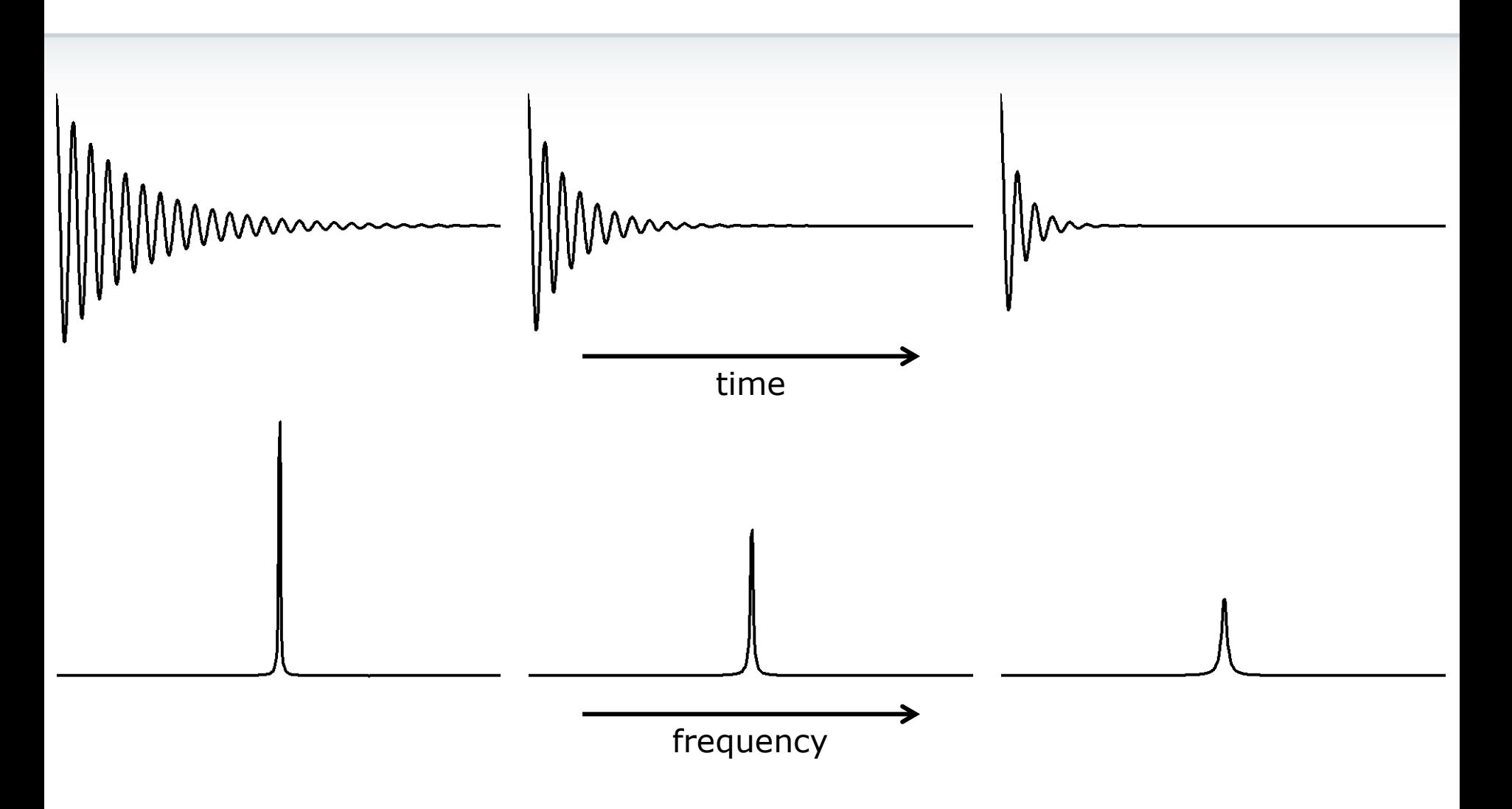

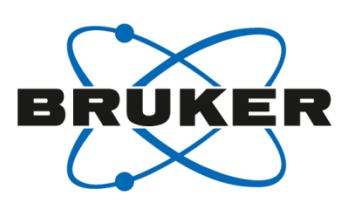

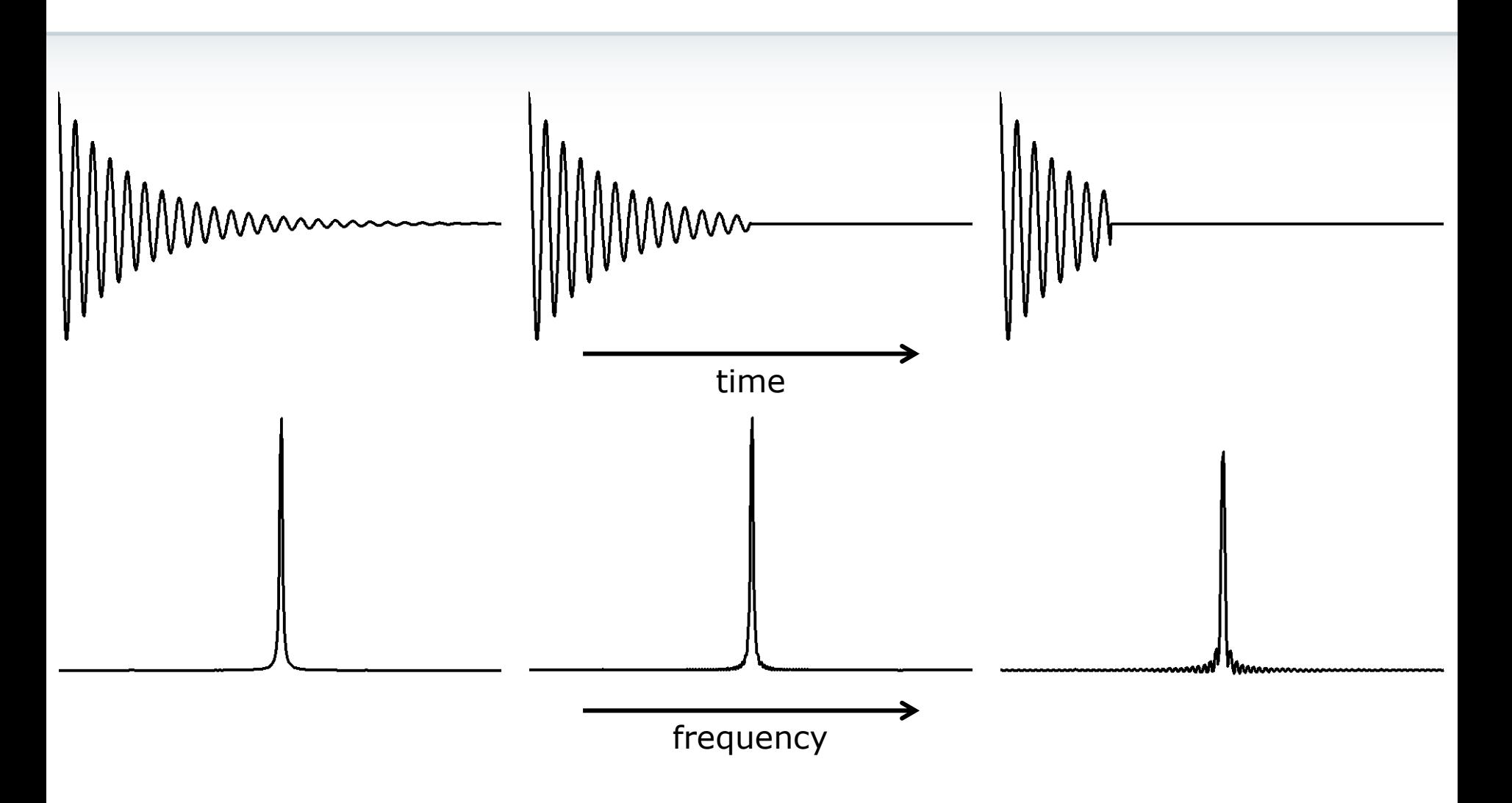

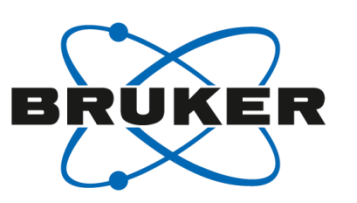

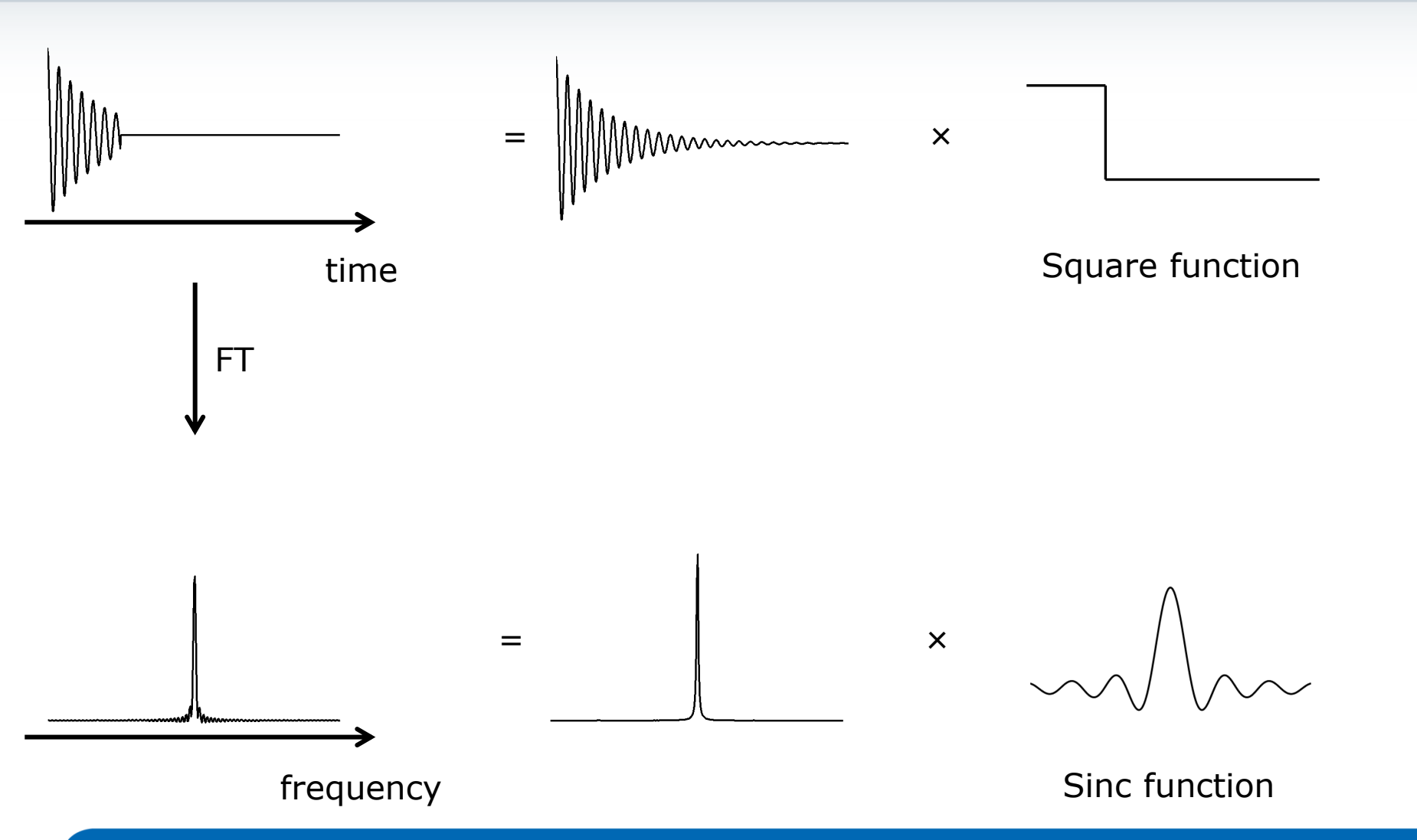

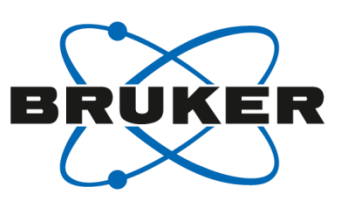

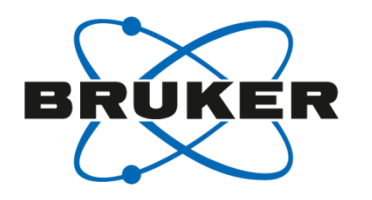

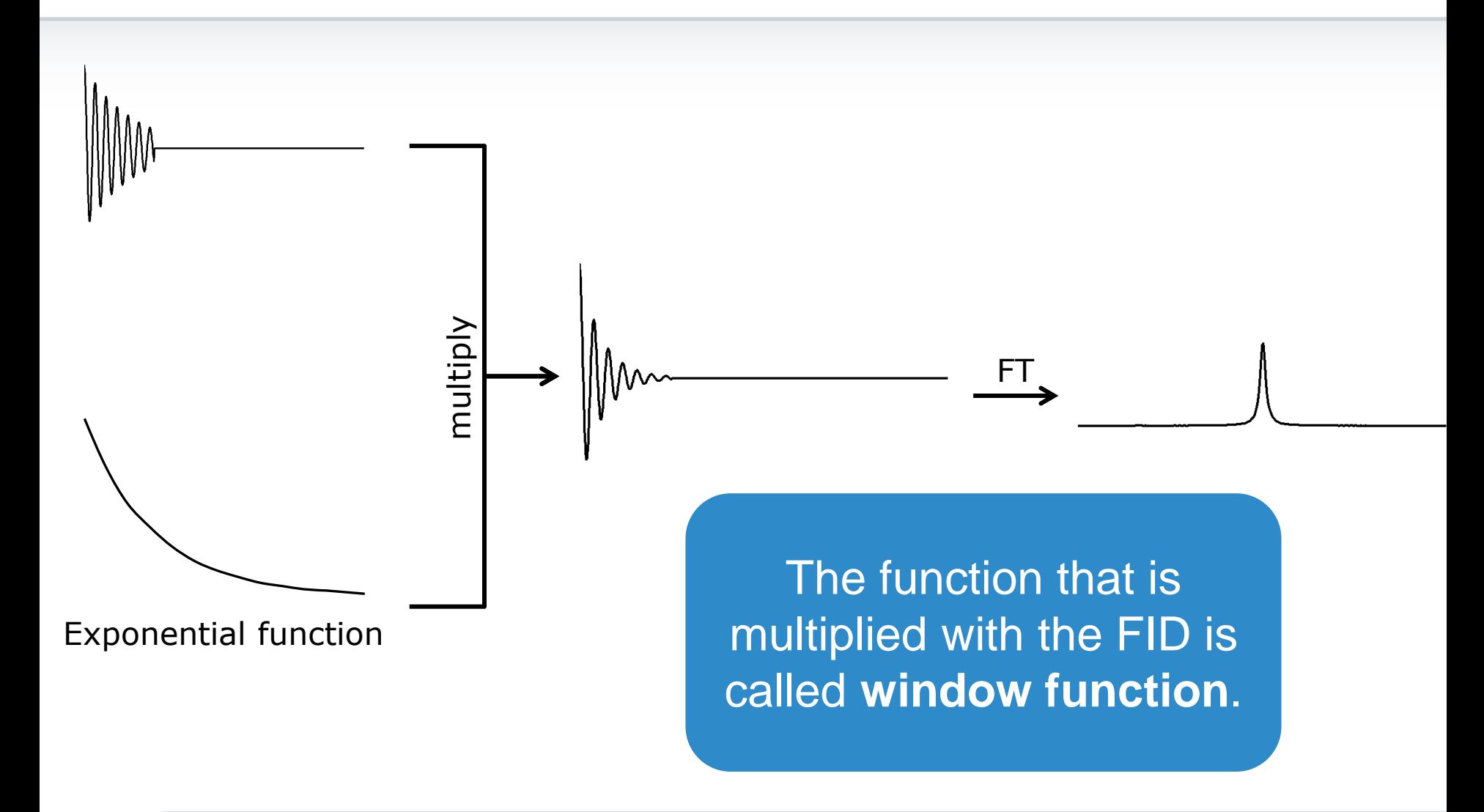

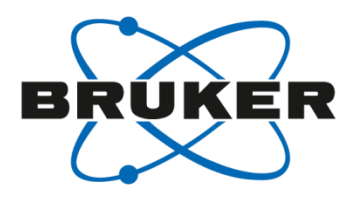

# • **Window functions**

#### Window functions EM

- Exponential multiplication
- Parameter: LB
- Value typically positive
- Forces FID to go to 0
- Broadening out signals and noise
	- $\triangleright$  Increase apparent S/N
	- $\triangleright$  BUT: at the cost of resolution

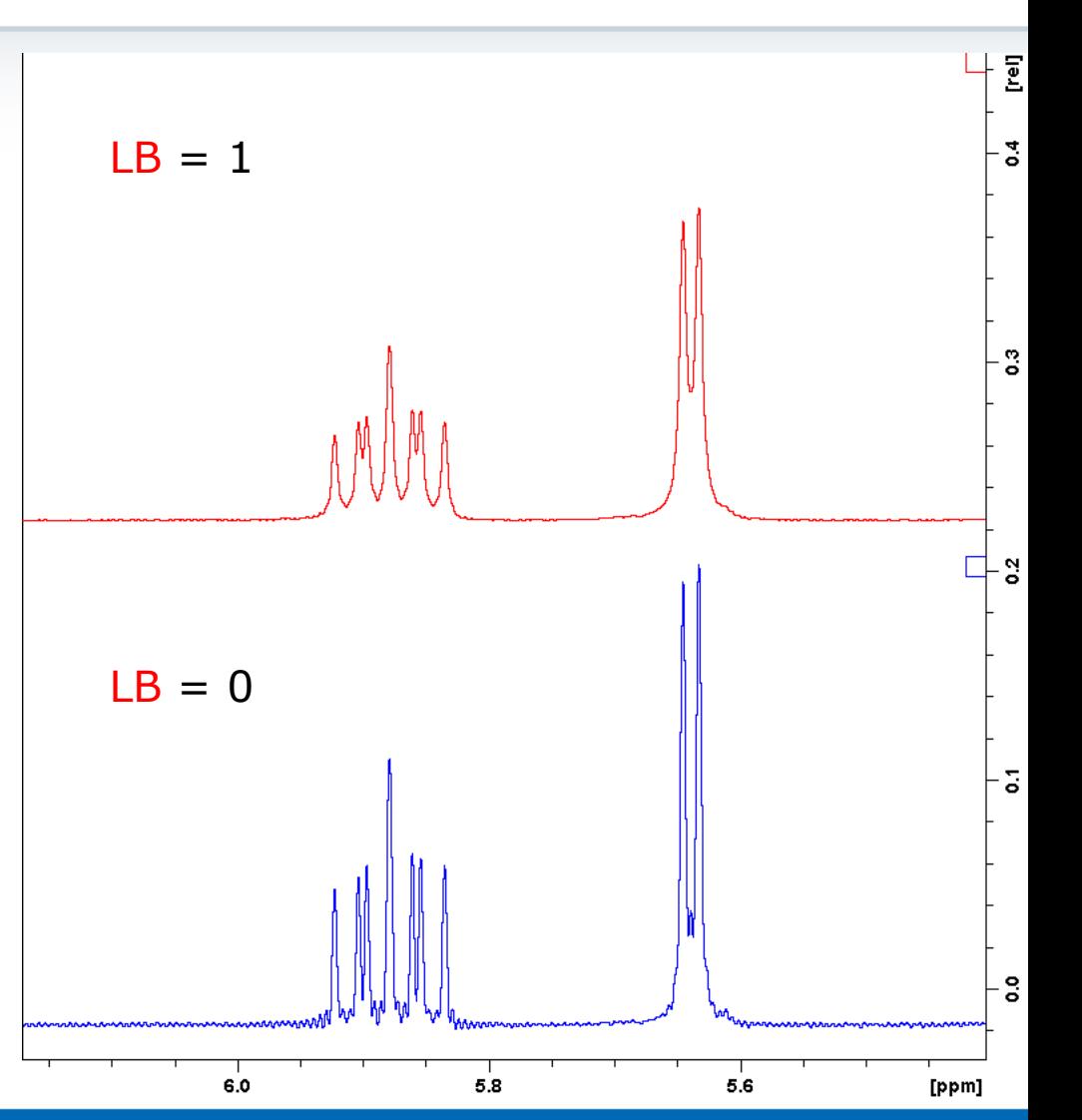

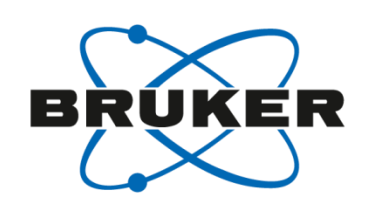

#### Window functions EM

• Can increase apparent resolution as well

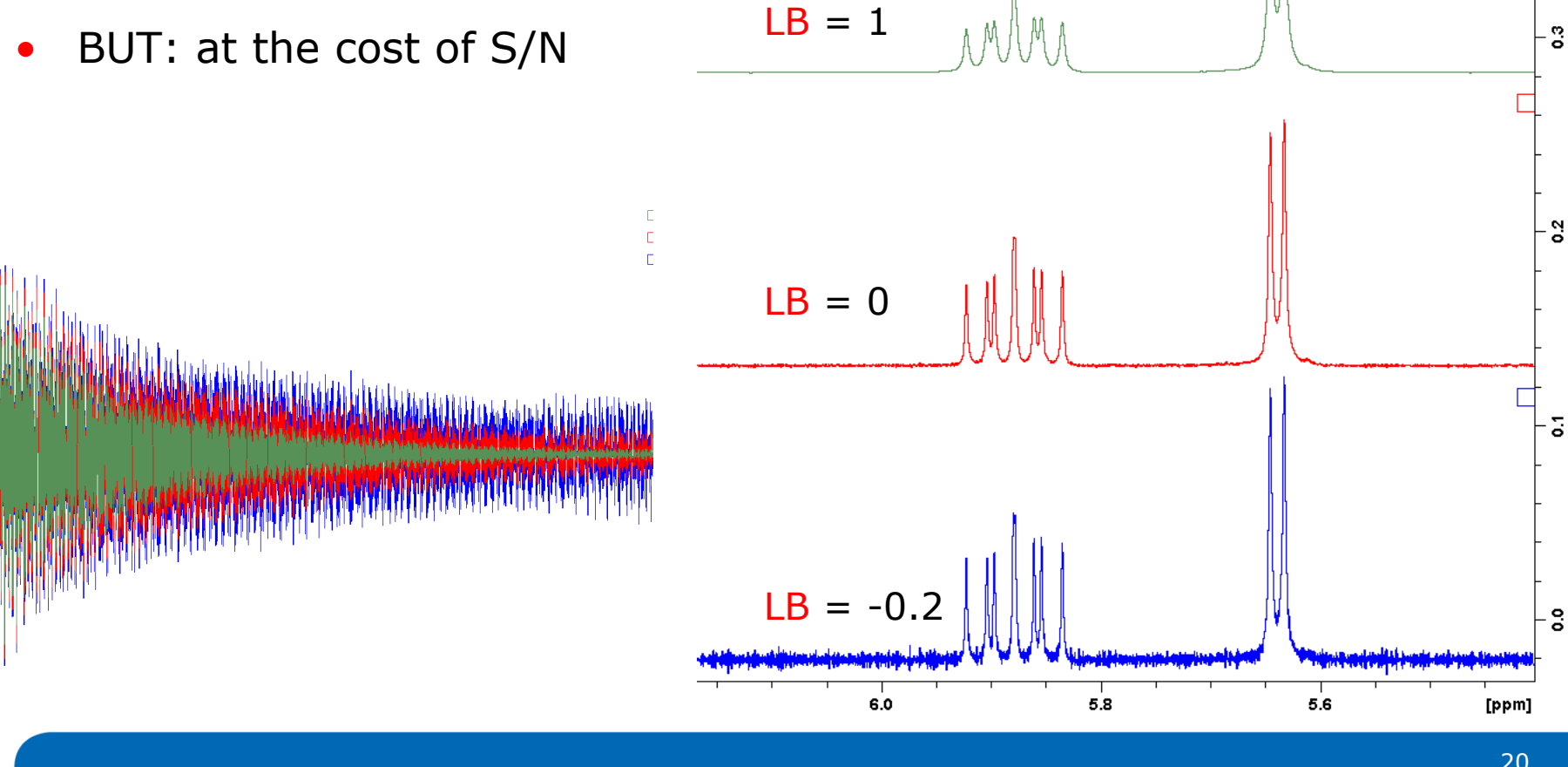

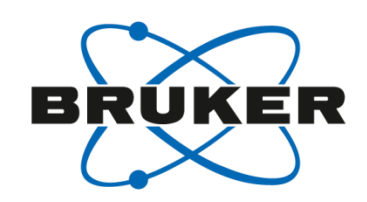

힐

#### Window functions GM

- Gaussian multiplication
- Parameters: GB and LB
- LB must be negative  $(typically LB = -(half-width))$
- GB between 0 and 1
- processing with [**gfp**]
- Does decrease S/N a bit, but there is no method experimentally to increase resolution to this extent

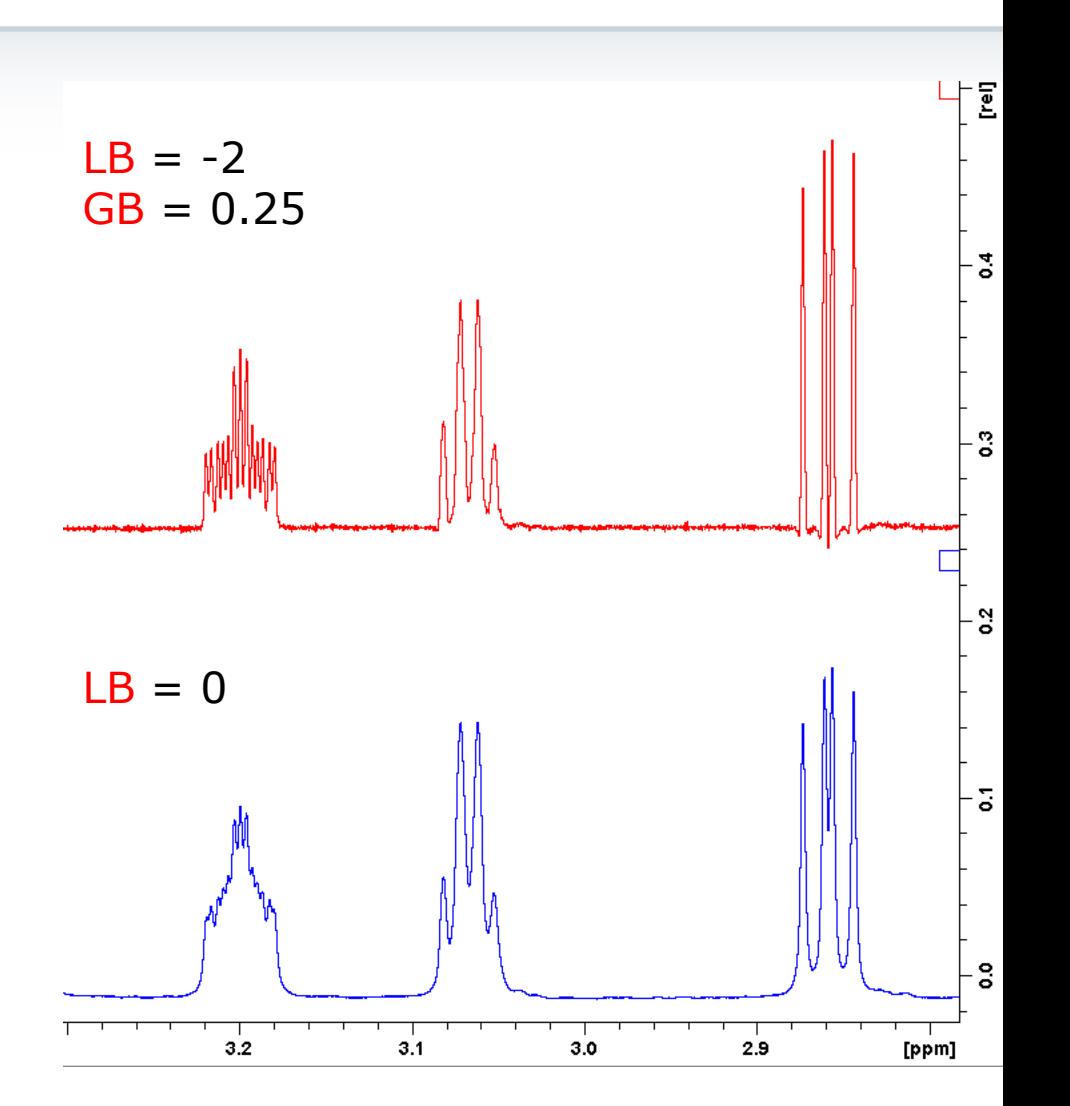

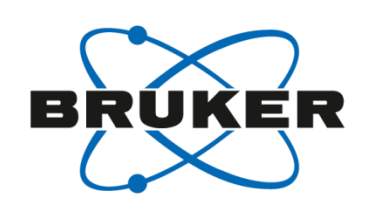

#### Window functions GM

• Gaussian multiplication

- Parameters: GB and LB • LB must be negative  $(typically LB = -(half-width))$ GB between 0 and 1
- processing with [**gfp**]
- Does decrease S/N a bit, but there is no method experimentally to increase resolution to this extent

5.95

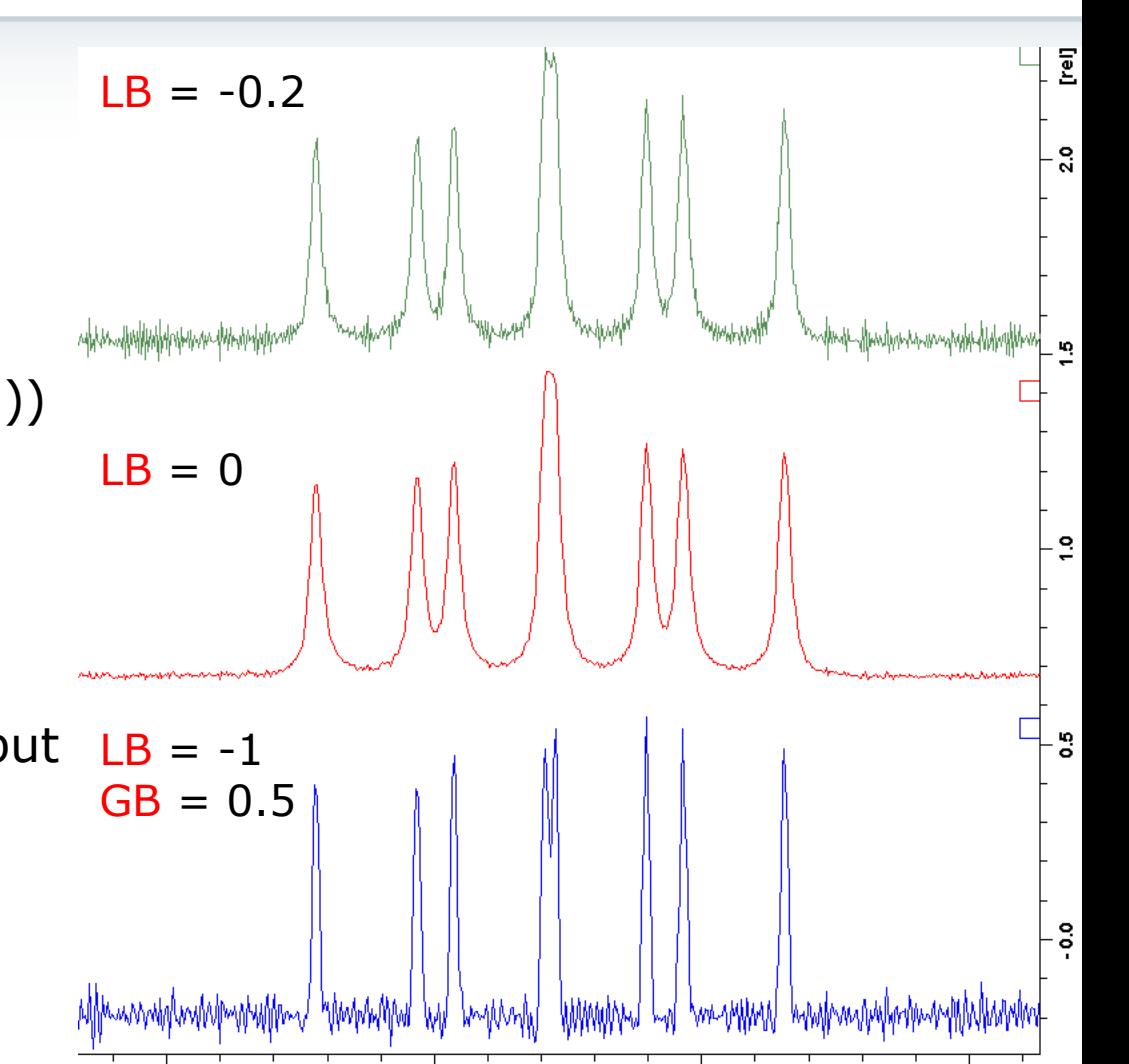

5.85

5.90

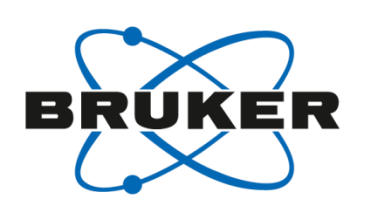

#### 23 http://onlinelibrary.wiley.com/doi/10.1002/(SICI)1099-0534(2000)12:2%3C83::AID-CMR3%3E3.0.CO;2-H/full

#### Window functions TRAF

- This function is best applied to spectra with the correct acquisition time (AQ)
	- Best set to approximately 3 times longest T1
	- Signal is 1⁄3 FID; 2⁄3 noise
- traf function will increase resolution
- Parameter to modify is LB (range 0-1.0)

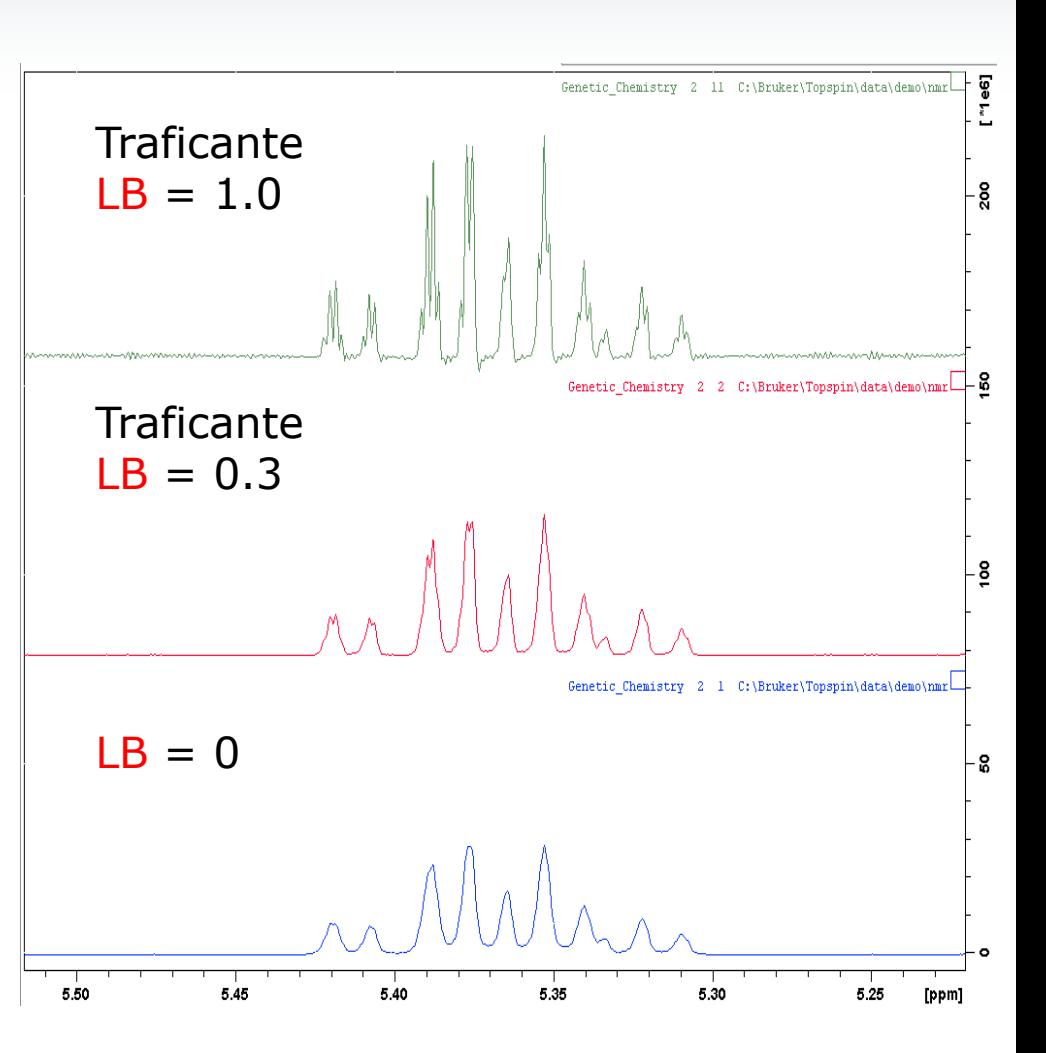

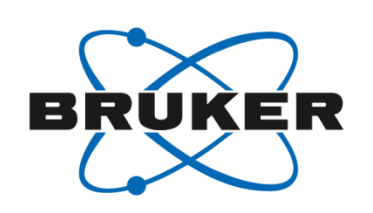

#### Apodization for 2D spectra

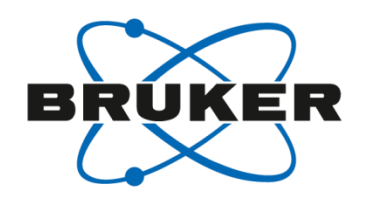

#### • In 2D experiments:

• Typical value for TD in F2 is 1k or 2k (this for a 1D proton that we normally acquire with 8k or 16k or more!)

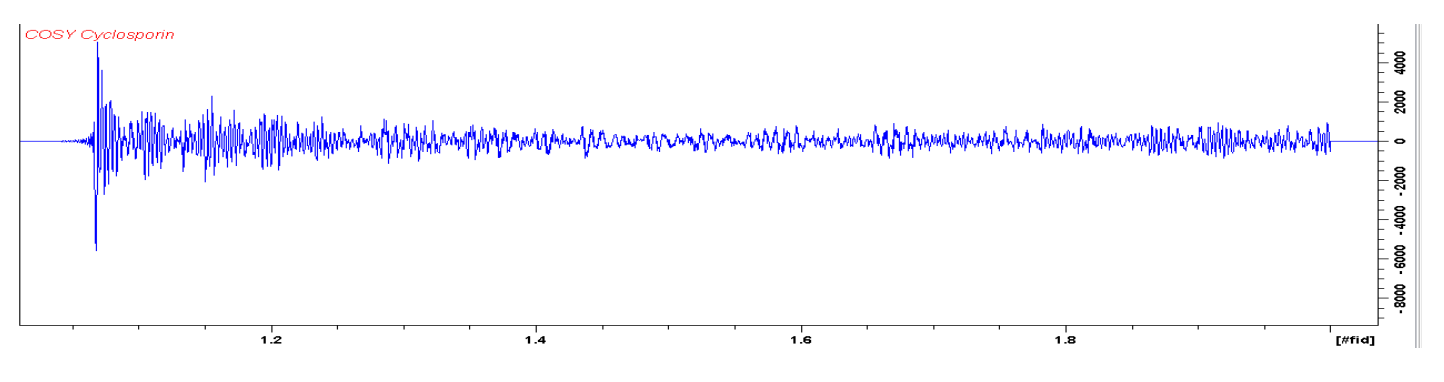

• Typical value for TD in F1 is 128 or 256, resulting in a series of FIDs that show relaxation, just like an FID

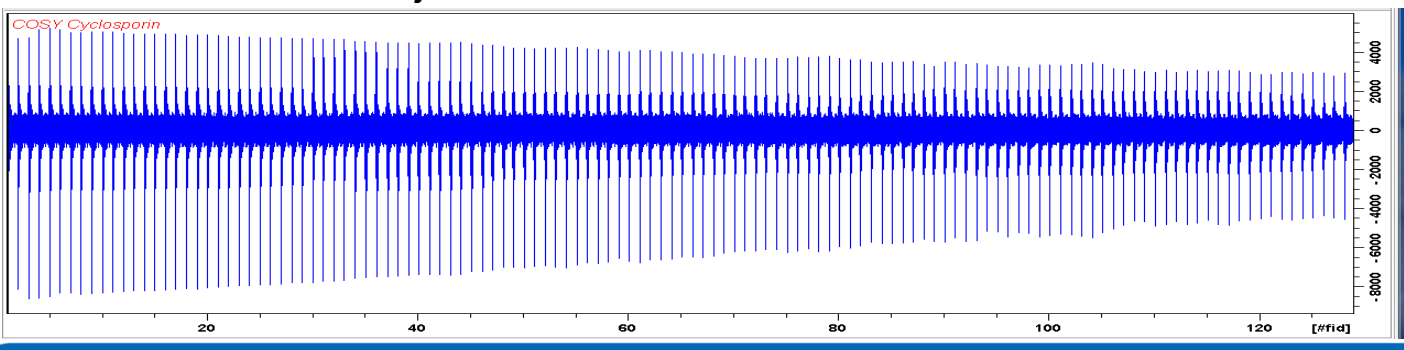

#### Apodization for 2D spectra

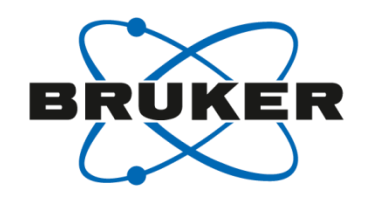

- All of this truncation requires stronger apodization than exponential multiplication
	- Application of a sine or cosine function helps more
	- This allows us to emphasize the beginning portion of the FID and greatly reduce the noise seen towards the end of the FID
- Window function is sinm or qsin
	- sinm is sine multiplication

• 
$$
simm(t) = sin\left(\left(\pi - \left(\frac{\pi}{SSB}\right)\right)\left(\frac{t}{AQ}\right) + \frac{\pi}{SSB}\right)
$$

- qsin is sine the above function, squared
- SSB values:
	- SSB=0=1 applies pure sine function
	- SSB=2 applies pure cosine function
	- SSB>2 applies a mix sin/cos function

#### Step 1: evaluate the first FID

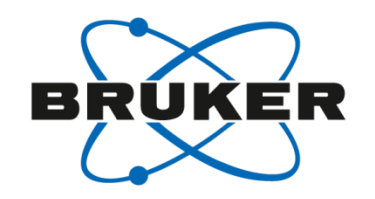

- On left is the  $1^{st}$  FID of an HMBC, note how signal builds from start, this uses the less common SSB=0,1 (these have the same effect)
- On right is the 1st FID of an HMQC. This looks more "normal" with max signal at beginning, and traditional decay. This uses SSB=2.

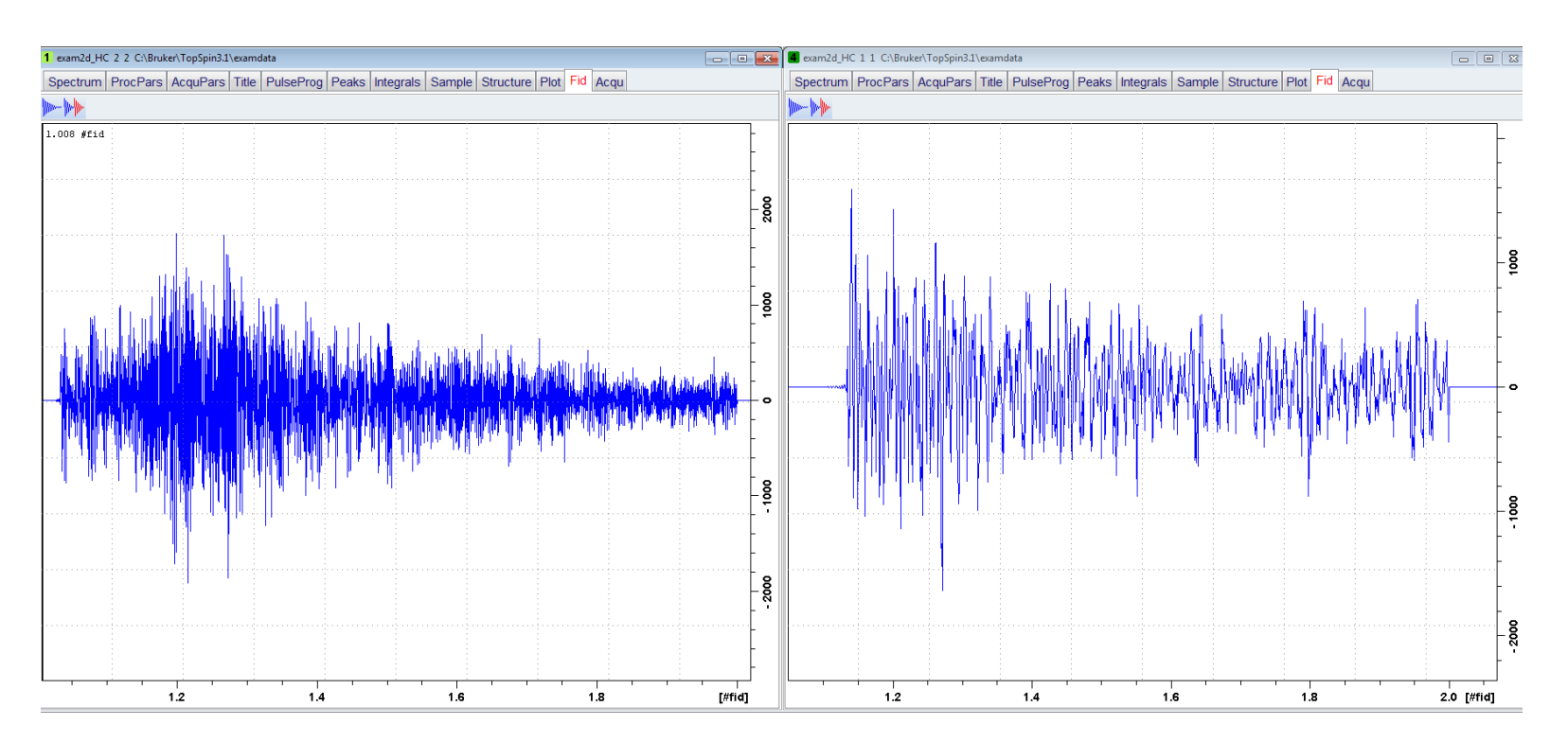

#### Window function – HMQC

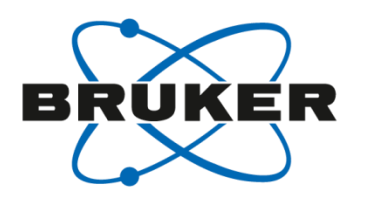

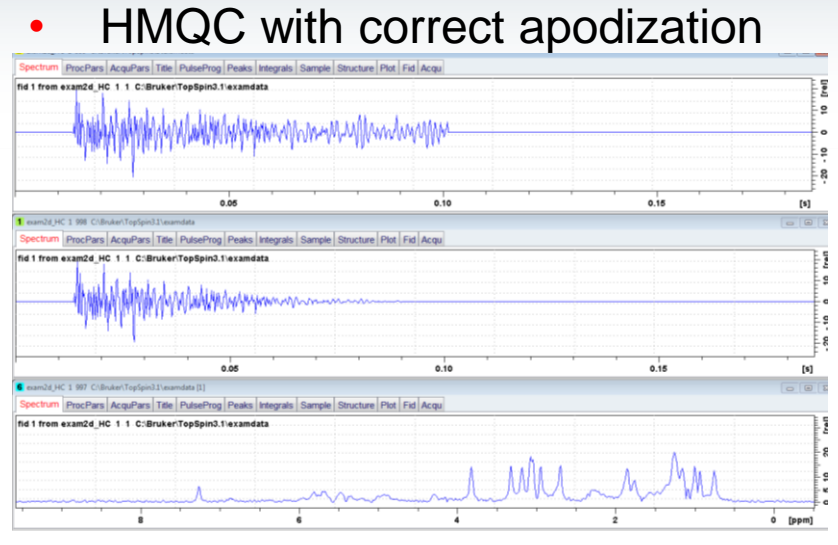

#### • HMQC with incorrect apodization

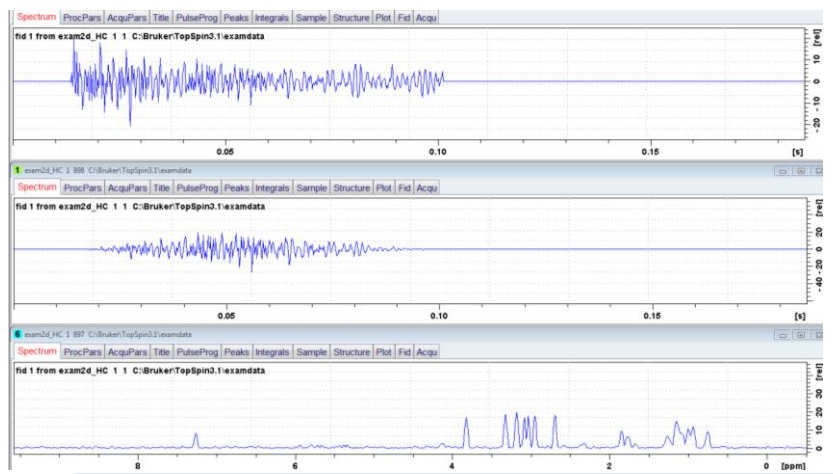

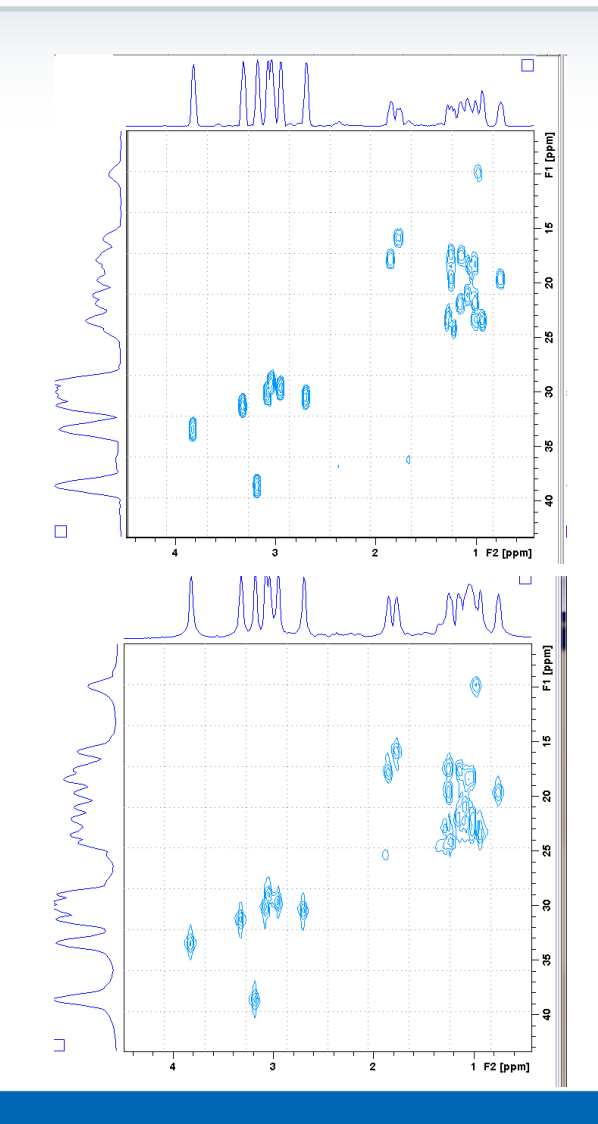

#### Window function – HMBC

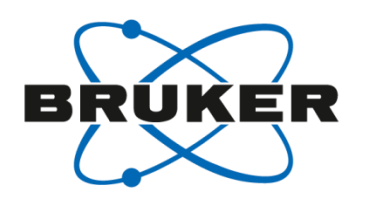

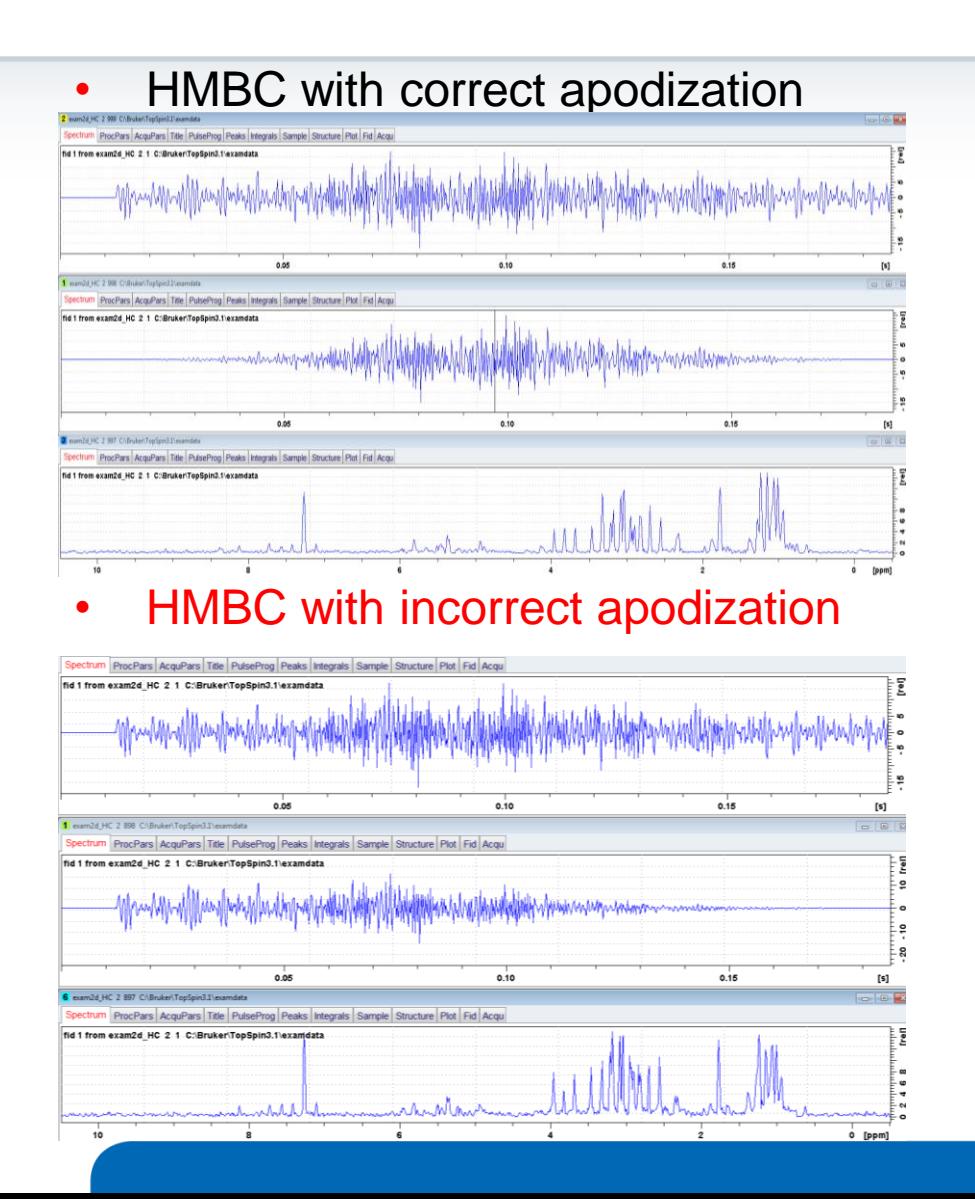

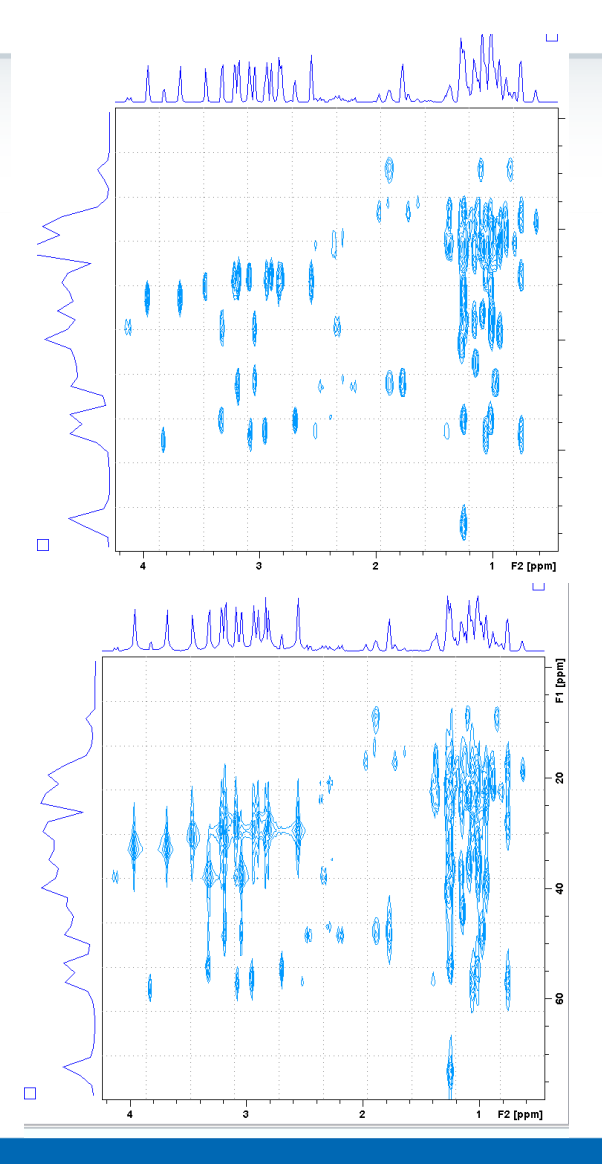

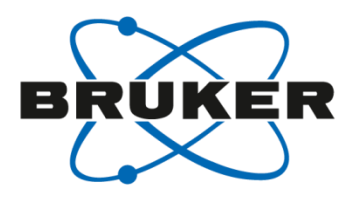

# • **Lock phase**

#### Lock phase

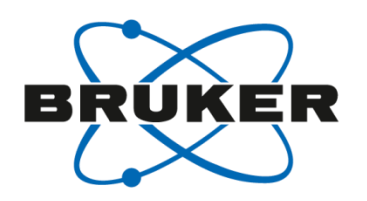

- That's what a lock should look like
- Lock phase set correctly

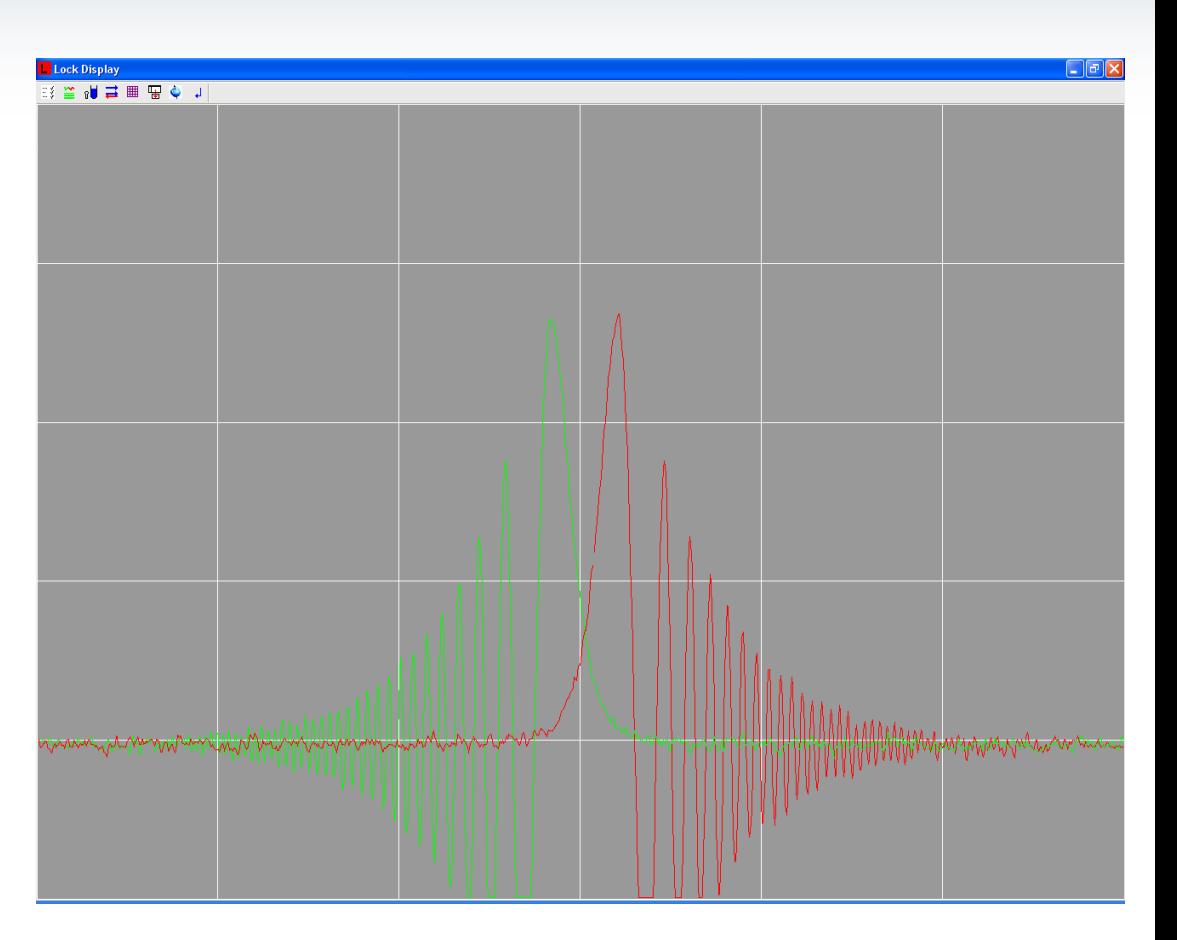

#### Wrong lock phase

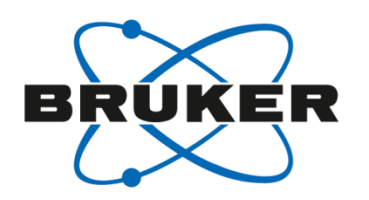

- Lock phase is off
- Locking might not be possible
- Artifacts can occur in spectra with gradients

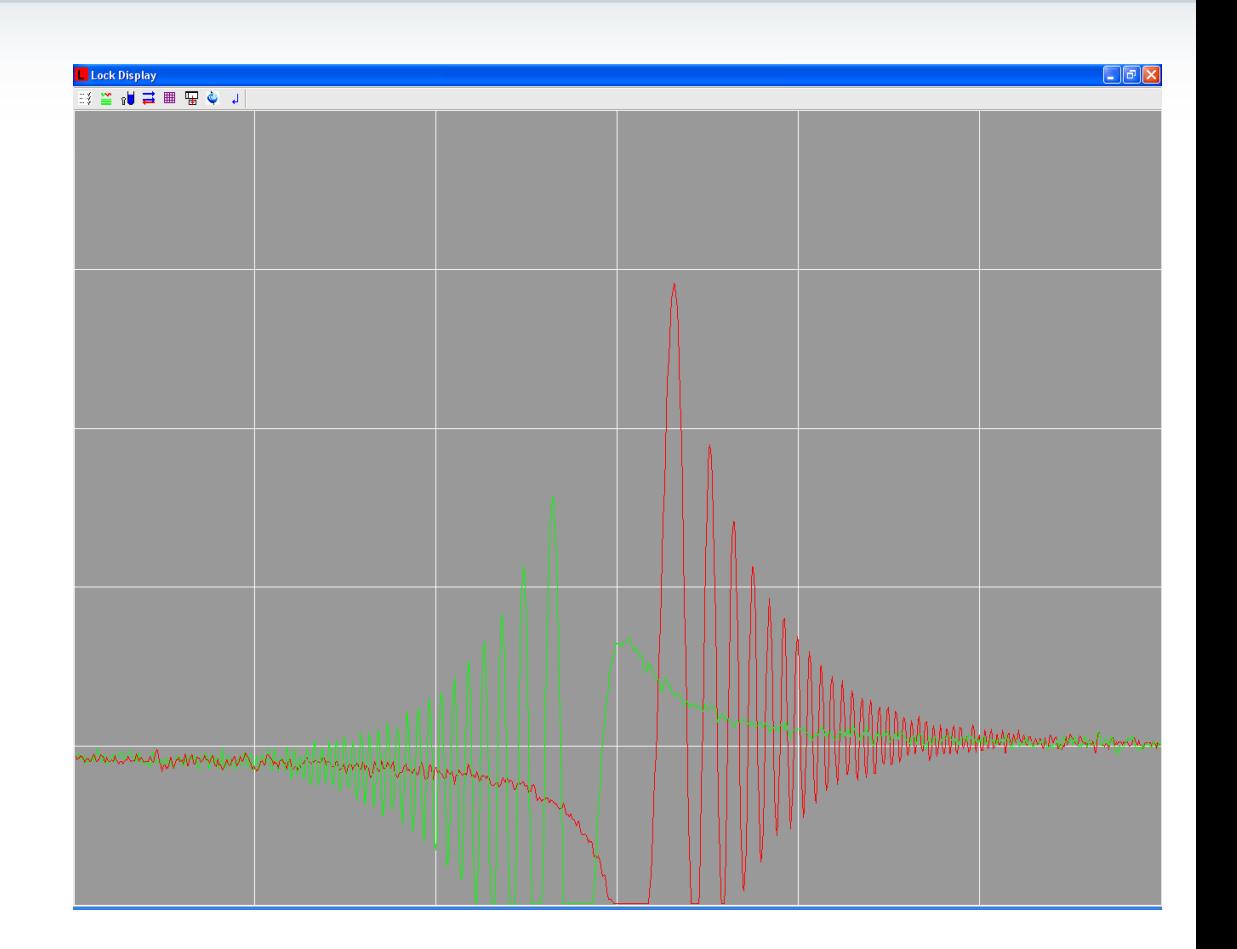

#### Wrong lock phase

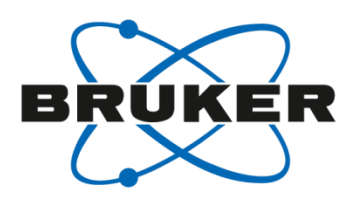

- Lock phase off by 30°
- Lock has a knee during gradient experiment

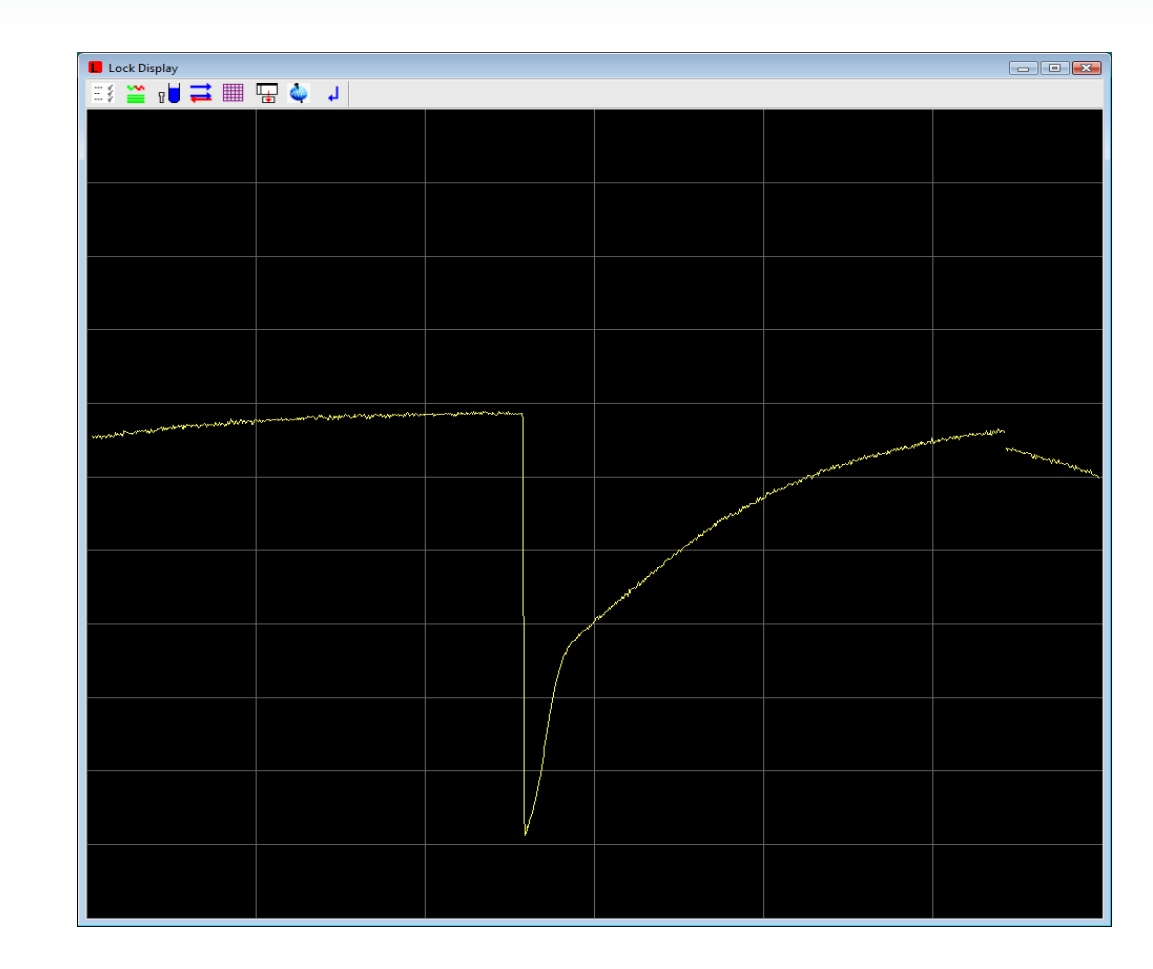

#### Wrong lock phase

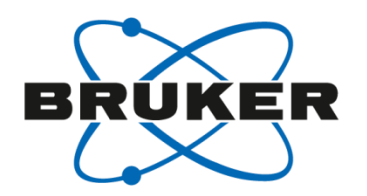

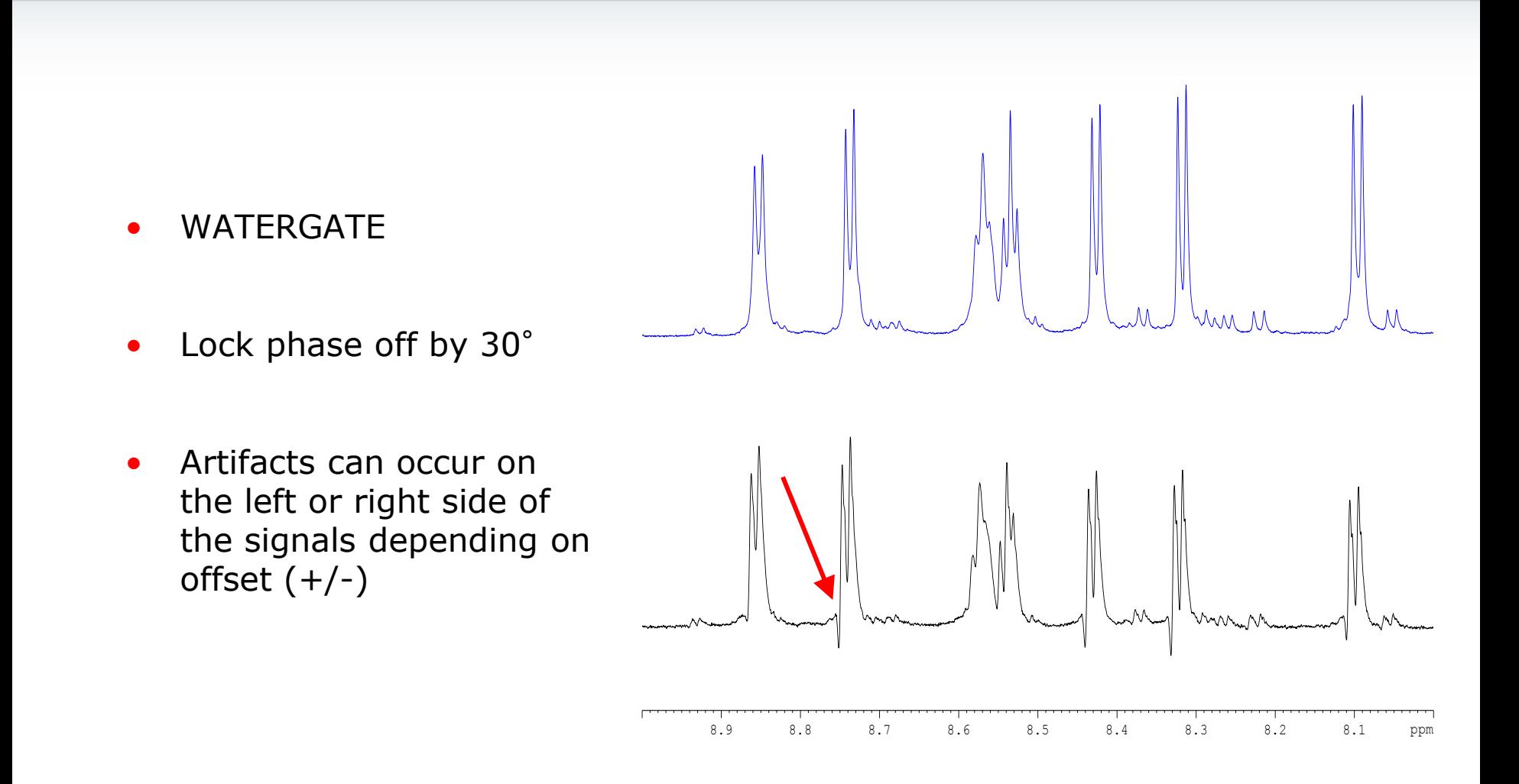

#### Gradient-COSY

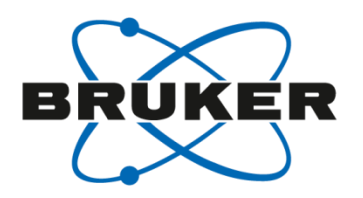

**ppm**

 $0<sub>2</sub>$ **1 2 3 CO 4 5 AND 6 7 8 9 9.0 8.5 8.0 7.5 7.0 6.5 6.0 5.5 5.0 4.5 4.0 3.5 3.0 2.5 2.0 1.5 1.0 0.5 0.0 ppm**

- COSYGPQF:
- Lockphase wrong by ca. 40o

#### Lock phase

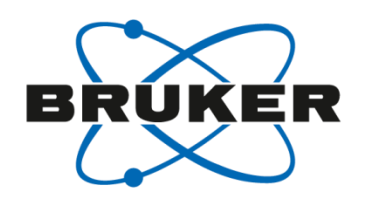

- Manual:
	- Always adjust on locked sample (shimmed & non-saturated)
	- Optimize lock level or check lineshape of sharp line (dip at signal base) in gs mode with a gradient sequence
- Software:
	- loopadj (AU)
	- Tune during Topshim ([**topshim tunea**])
	- Autophase on BSMS display

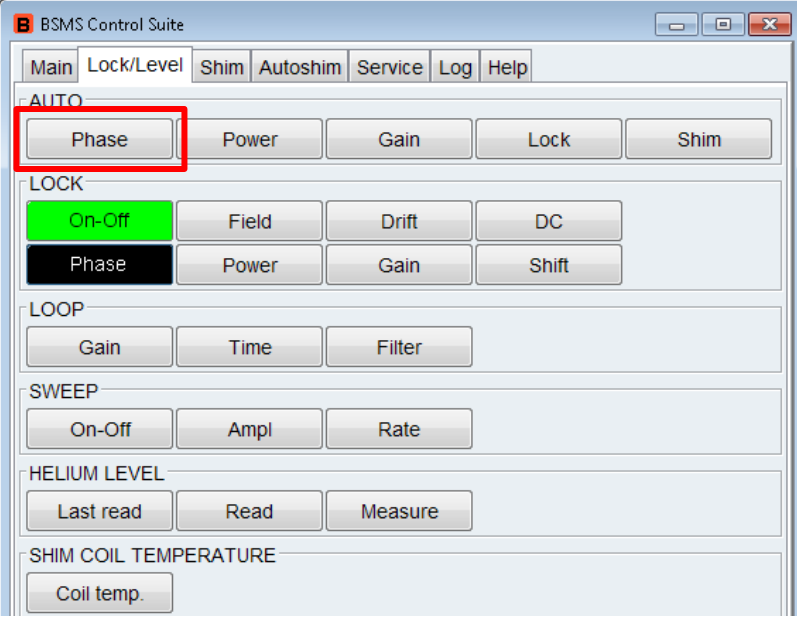

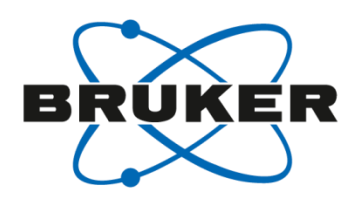

- «overshoot» after gradient
- $\triangleright$  Lock power too high

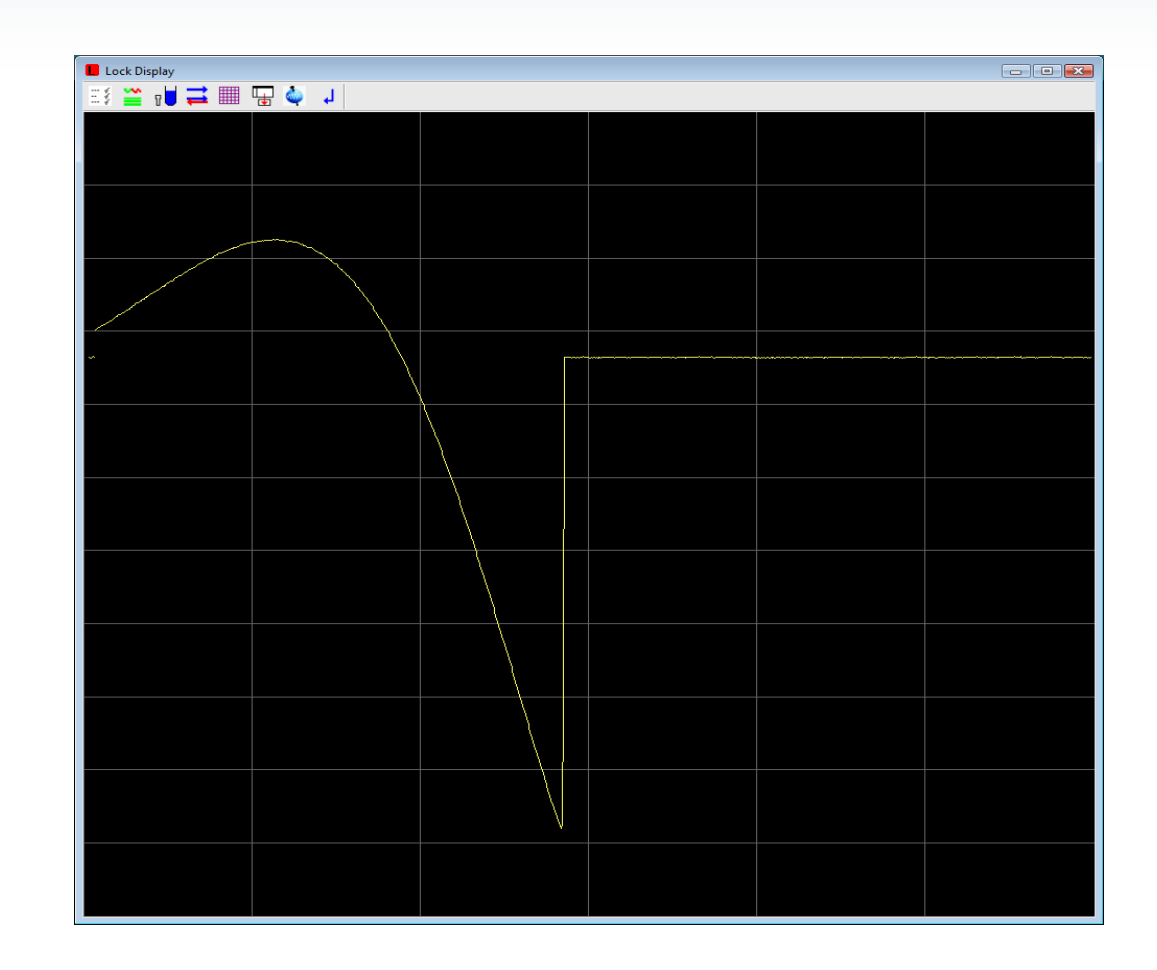

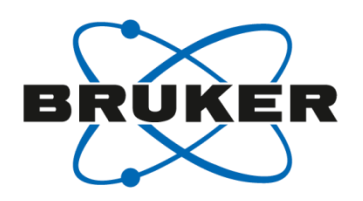

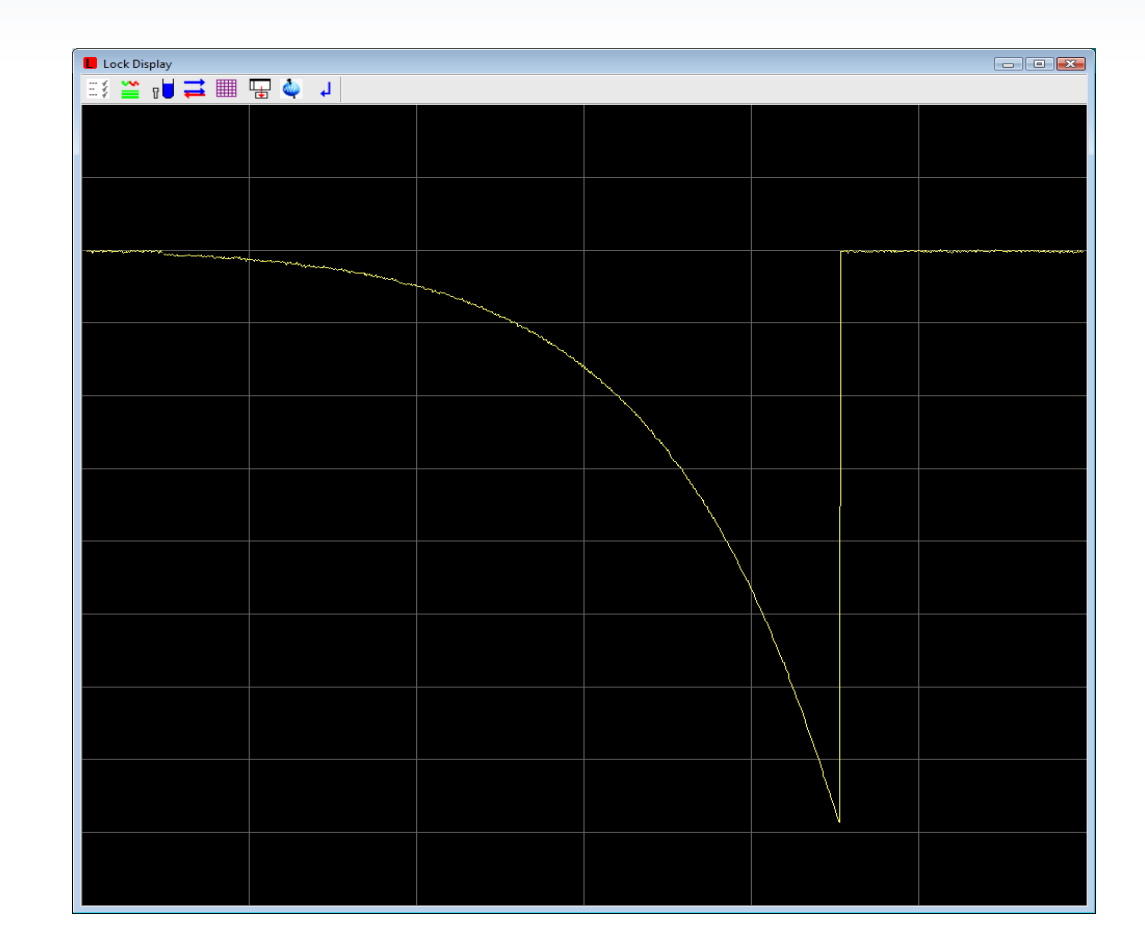

 $\triangleright$  Lock power set correctly

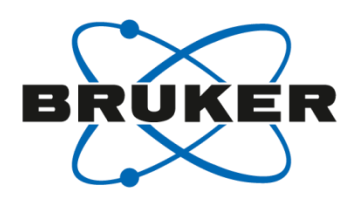

- «overshoot» after gradient
- $\triangleright$  Lock power too high
- 1. Reduce lock power
- 2. Press «STD BY»
- 3. Reduce power
- 4. Press «Reset»
- 5. If «overshoot» is still visible restart with 1.

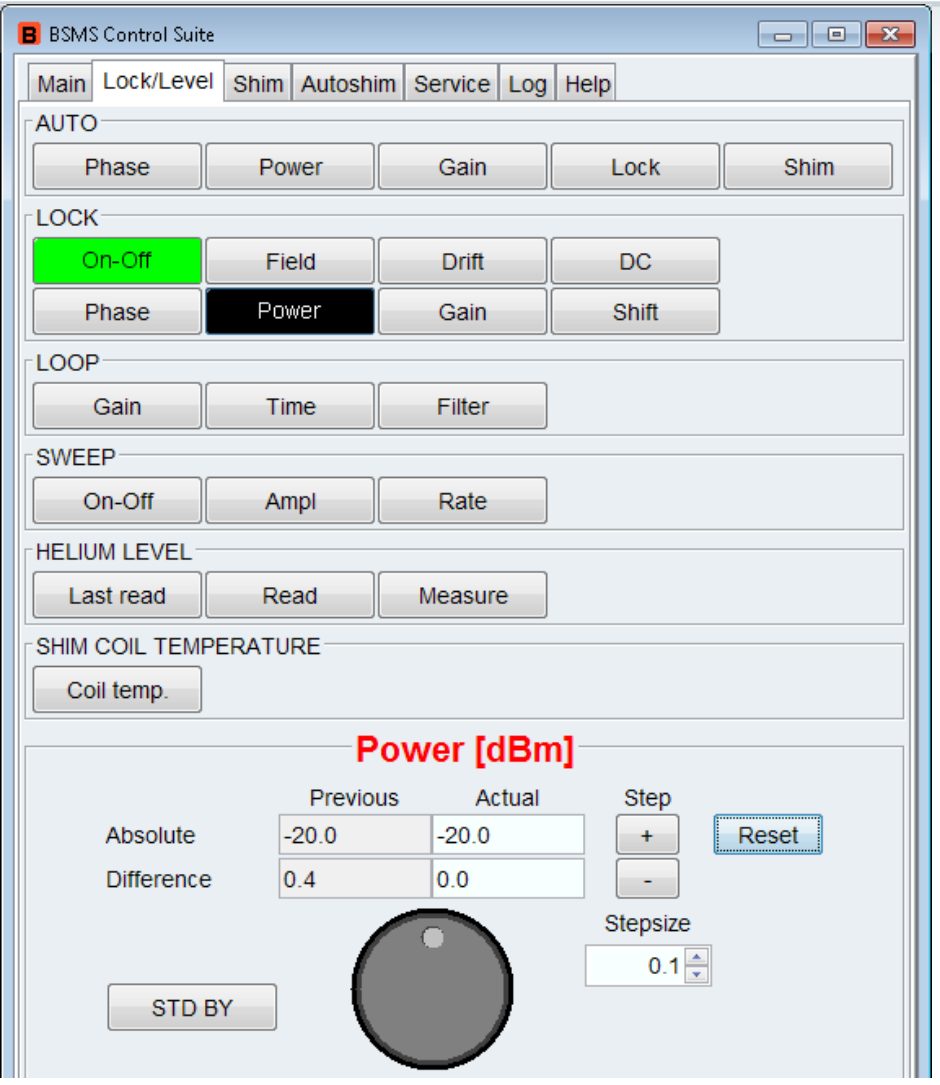

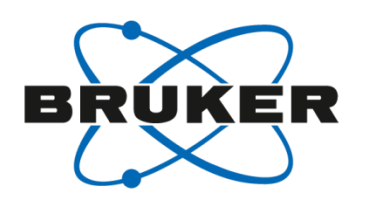

- «overshoot» after gradient
- $\triangleright$  Lock power too high
- 1. Reduce lock power
- 2. Press «STD BY»
- 3. Reduce power
- 4. Press «Reset»
- 5. If «overshoot» is still visible restart with 1.

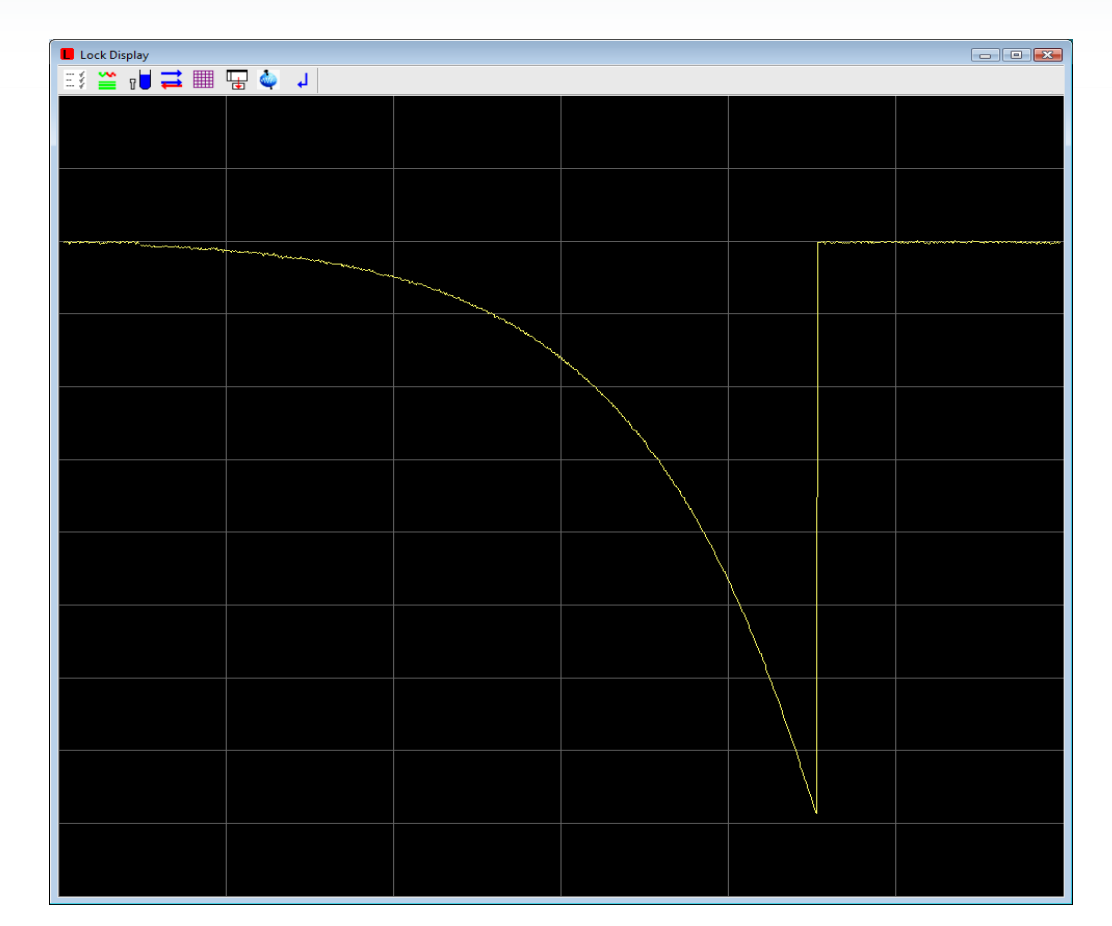

Lock power optimized

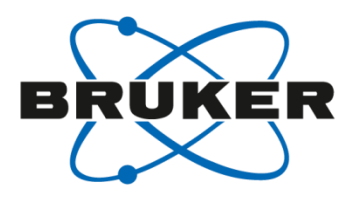

# • **TopShim**

## TopShim GUI

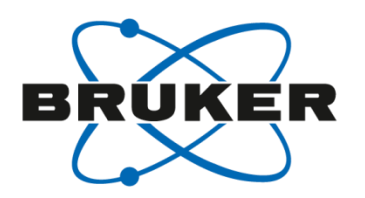

- Can be opened with command [**topshim gui**]
- Allows several options

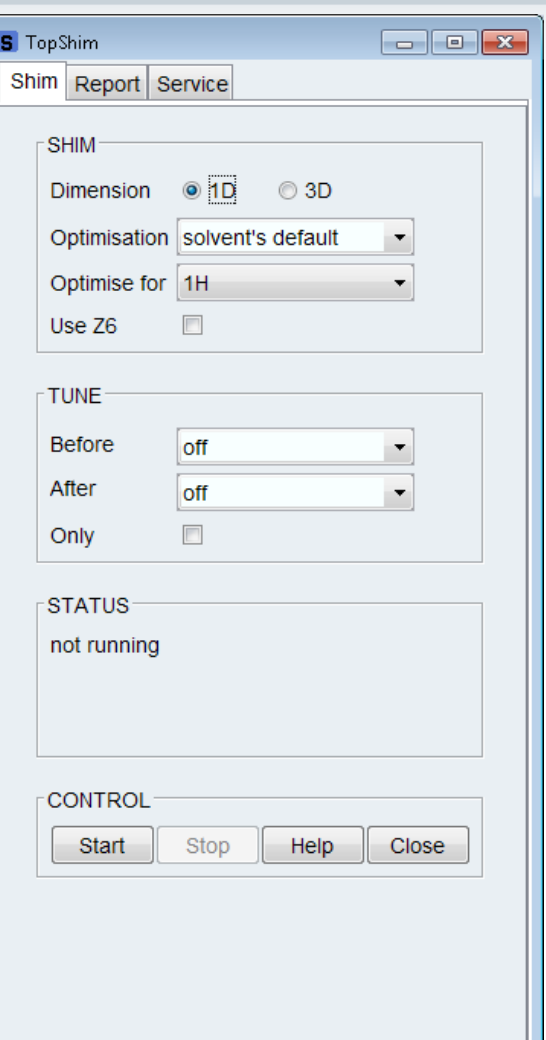

#### TopShim GUI – Additional Parameters

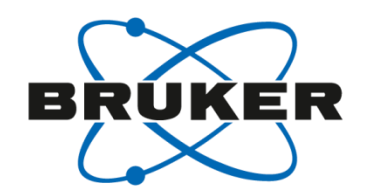

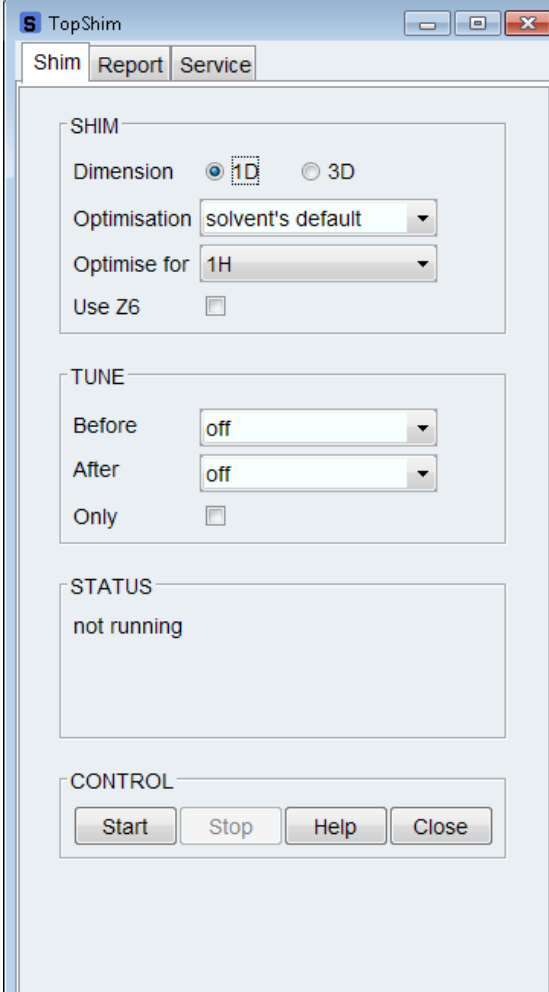

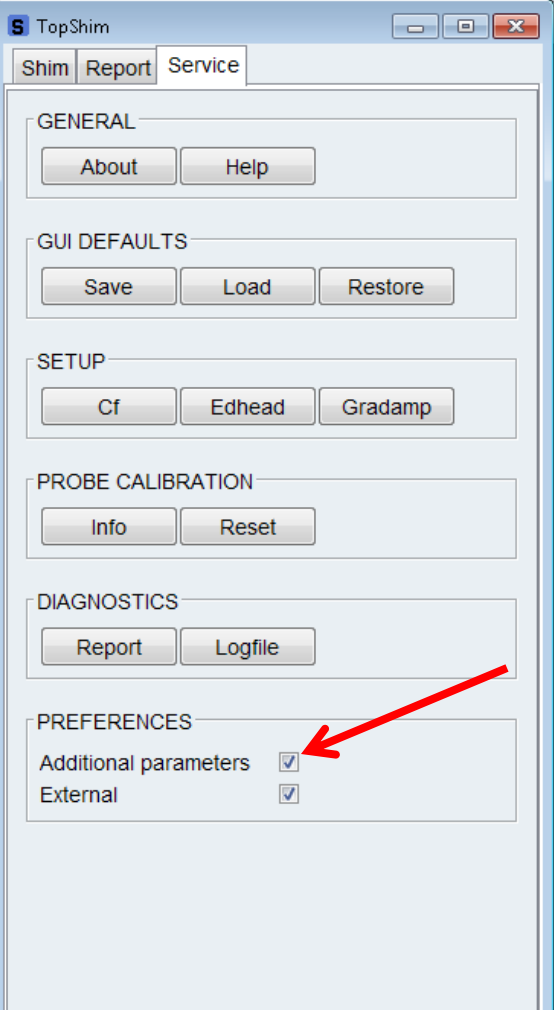

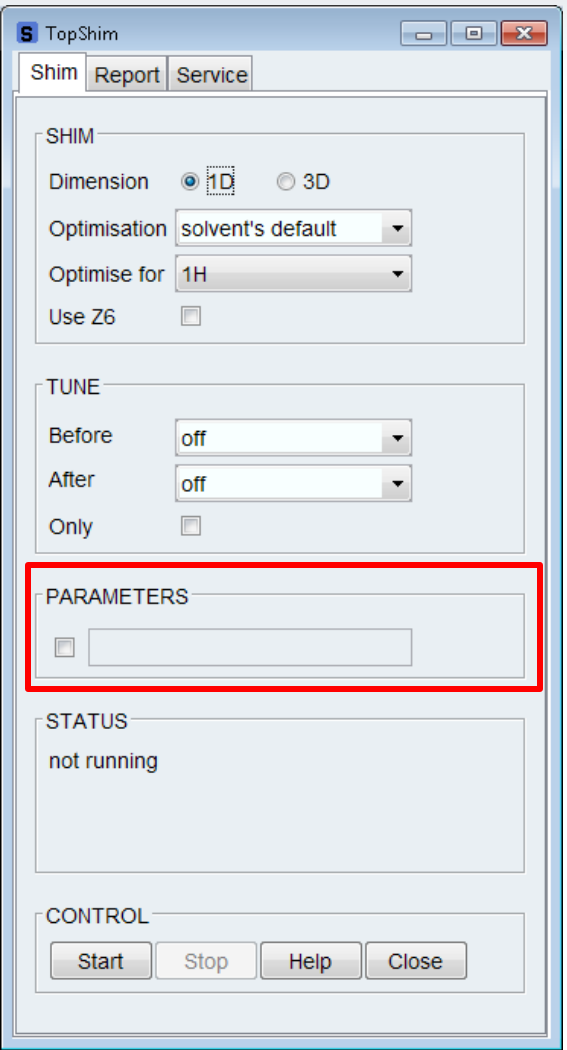

#### Useful Arguments

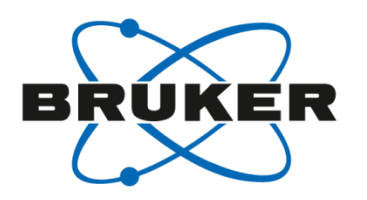

- **ordmax**= Sets the maximum total order of shim functions (default = 5) ordmax=3 limits shimming to Z-Z3 (1mm and 1.7mm probes) [*topshim ordmax=8*](SmartProbe)
- **1H or 2H** Explicitly sets shimming nucleus
- **lockoff** Enables shimming with system unlocked
- **o1p=** Explicitly sets excitation frequency in PPM *[topshim 1H lockoff o1p=2.49*] (DMSO-h<sub>6</sub>)
- **selwid=** Enables selective excitation of a bandwidth expressed in ppm Useful when shimming on a solvent with multiple signals  $[topshim o1p=1.93$  selwid=0.5 $[CD_3CN+D_2O]$
- **durmax=** maximum duration per 1D field map acquisition (expressed in seconds)  $default = 7$

#### Useful Arguments

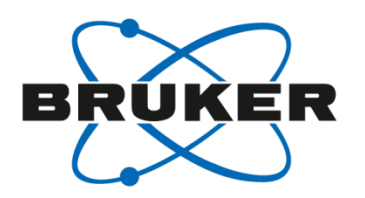

- **rga** force receiver gain optimization before shimming [*topshim rga durmax=60*]
- **tune\*** also shim on the lock before and/or after gradient shimming (tuneb shims X,Y,Z,XZ,YZ before running gradient shimming) [*topshim tuneaz*](shims Z after running gradient shimming)
- **shigemi** Used to eliminate unreliable data at axial Shigemi tube walls when 1D shimming
- **zlim** sets the range in cm in the Z direction used for shimming [*topshim shigemi zrange=-0.8,0.8*]('short' Shigemi)
- **plot** Saves data after completion in <TopSpin\_home>/data/topshimData

… read about more in the Topshim manual!

Type [*help topshim*] from the Topspin command line.

#### Command Line Arguments

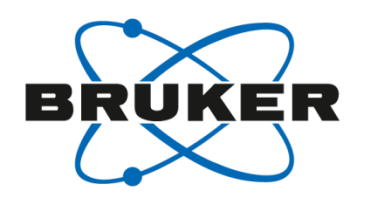

- Command line arguments
	- Multiple arguments can be used simultaneously

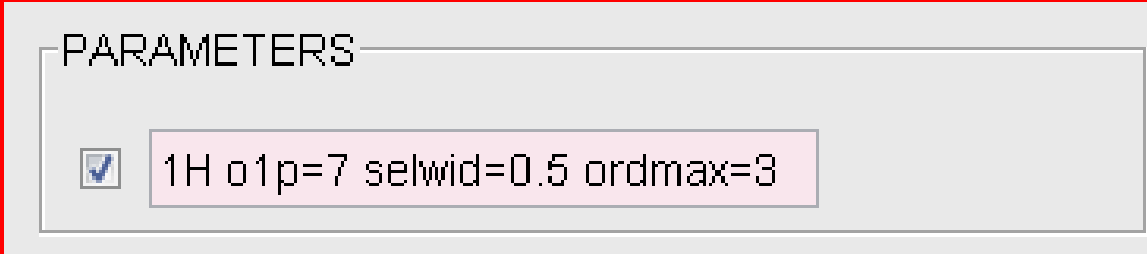

• Similarly, these arguments can be executed directly from the topspin command line.

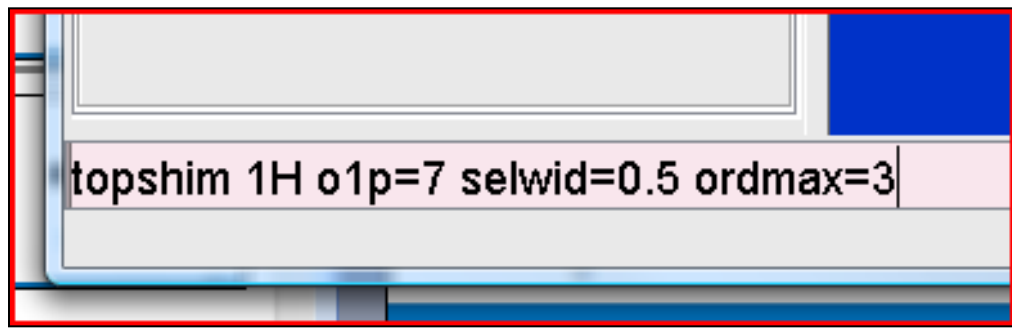

• Can be used in macros as well

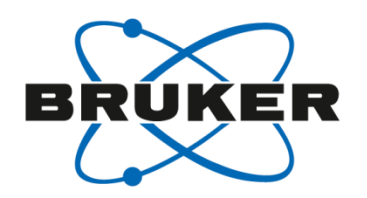

- Check  $2H$  pulse length
- Poor initial field homogeneity
	- Shims can be so bad that topshim cannot get data good enough to use for the calculation.
	- Try running topshim with sample spinning.
	- Try [*topshim tuneb*] to improve initial homogeneity.
- S/N too low
	- Try running [*topshim durmax=30*], 60, or even 120
	- Argument rga can also be added, [*topshim rga durmax=30*]
- Convection in a sample may cause topshim to fail.
	- Low viscosity solvents like chloroform and acetone are particularly susceptible.
	- Can manifest itself as "too many points lost during fit".
	- Use [*topshim convcomp*] to run topshim with convection compensation. > TS 2.1pl5.

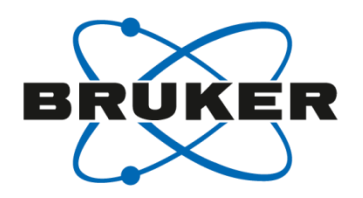

- Convection and temperature gradients
- Raising temperature  $+$  filling height too high  $=$  problems

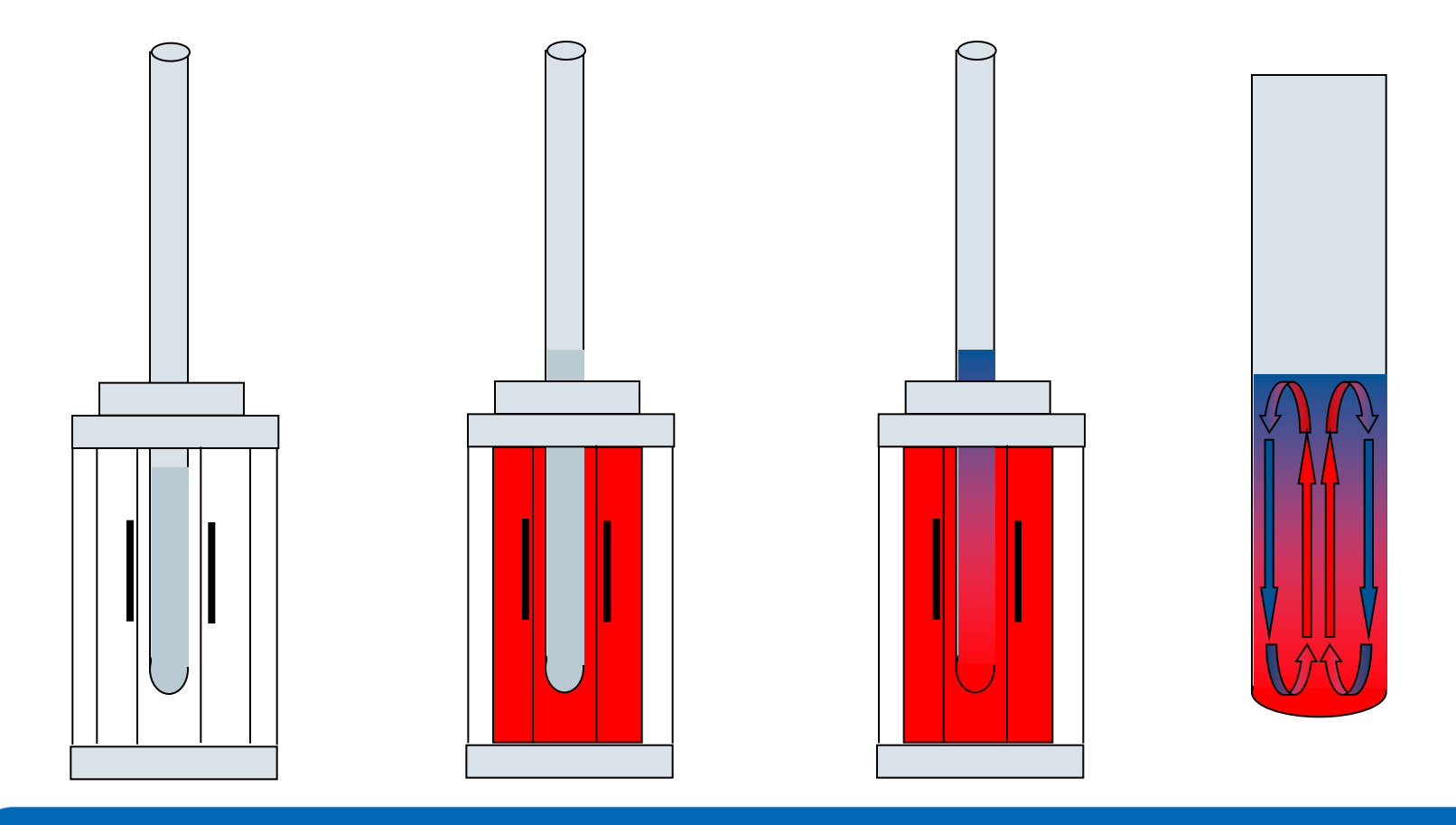

#### Convection Compensation

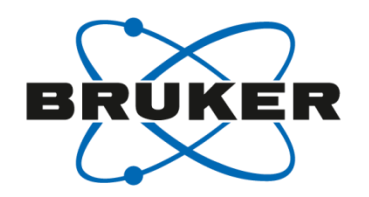

- In order to eliminate / reduce convection:
	- Sample filling height  $=< 40$  mm
	- Increase VT gas flow (if possible)
	- Spin sample (if possible)
	- Lower sample temperature (if possible)
	- Use solvent with higher viscosity (if possible)
	- Use shigemi or smaller sample diameter

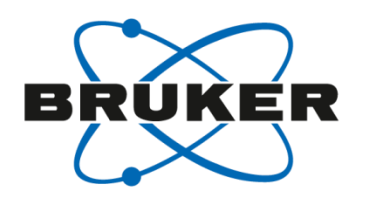

- Troubleshooting Tips
	- Topshim deletes data immediately after execution. The command [*topshim plot*] can be used to save topshim data.

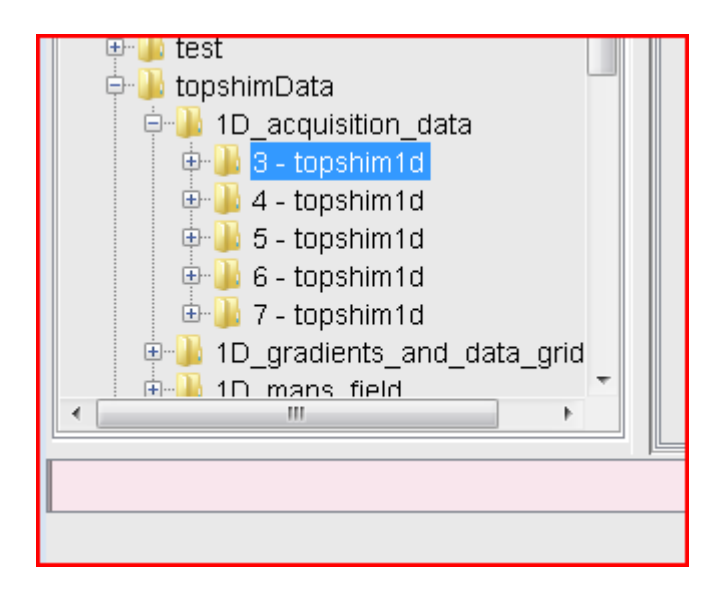

• Data located in *<topspin\_home>*\data\topshimData

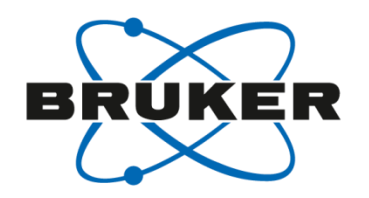

- Troubleshooting Tips
	- Data is stored in serial file. Long echo time in FID 1 and short echo time in FID 2. Process with [*fmc***]**

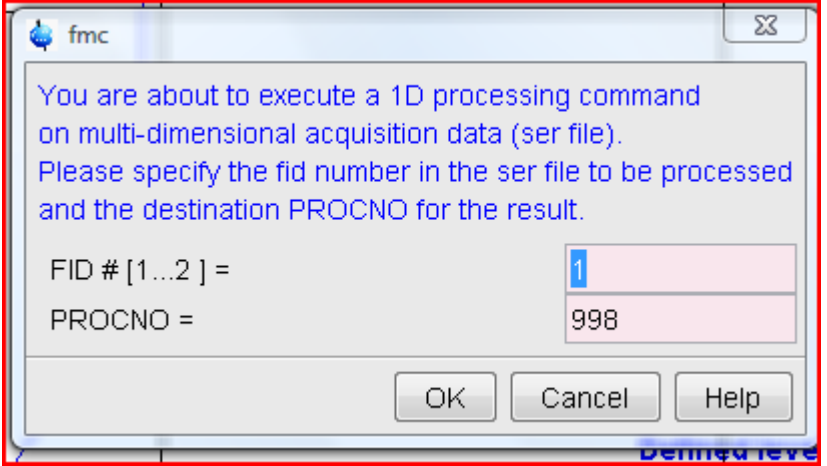

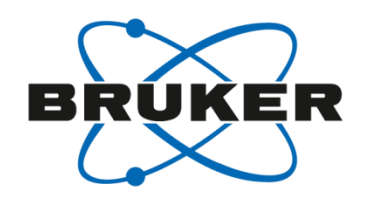

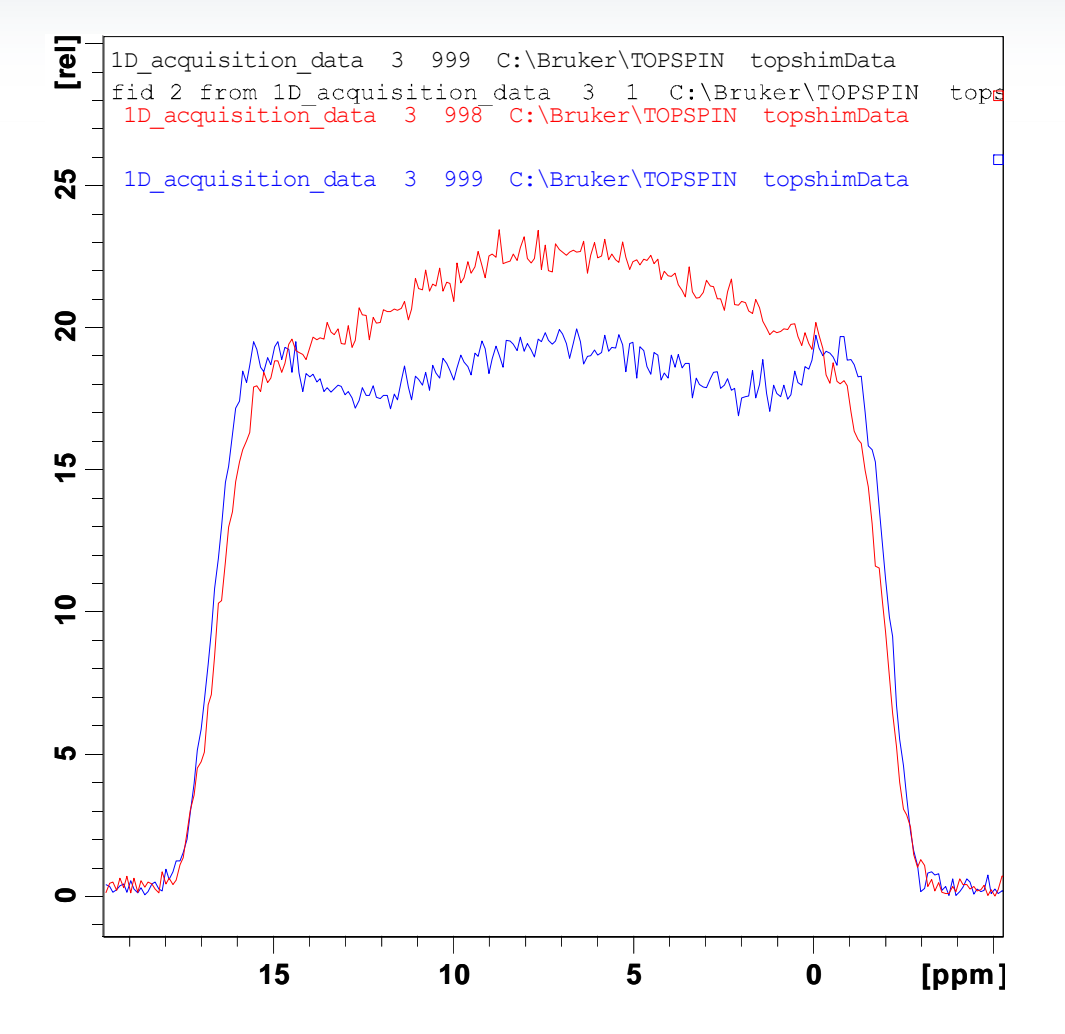

- Profiles should have similar intensity. If long echo time spectrum is <0.5 then there may be homogeneity issues.
- For homogeneity issues try

[*topshim tuneb*]

#### [*topshim 3d*]

- For 2H, check pulse length
- Type [*help topshim*] in Topspin command line to open topshim manual

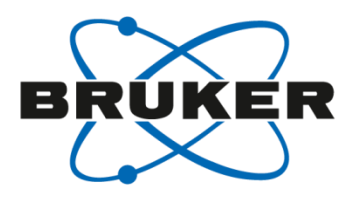

# • **.info files**

#### How to choose a pulse program

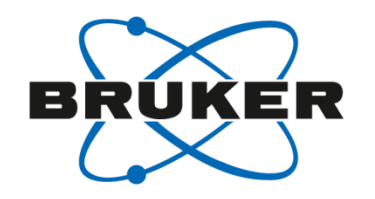

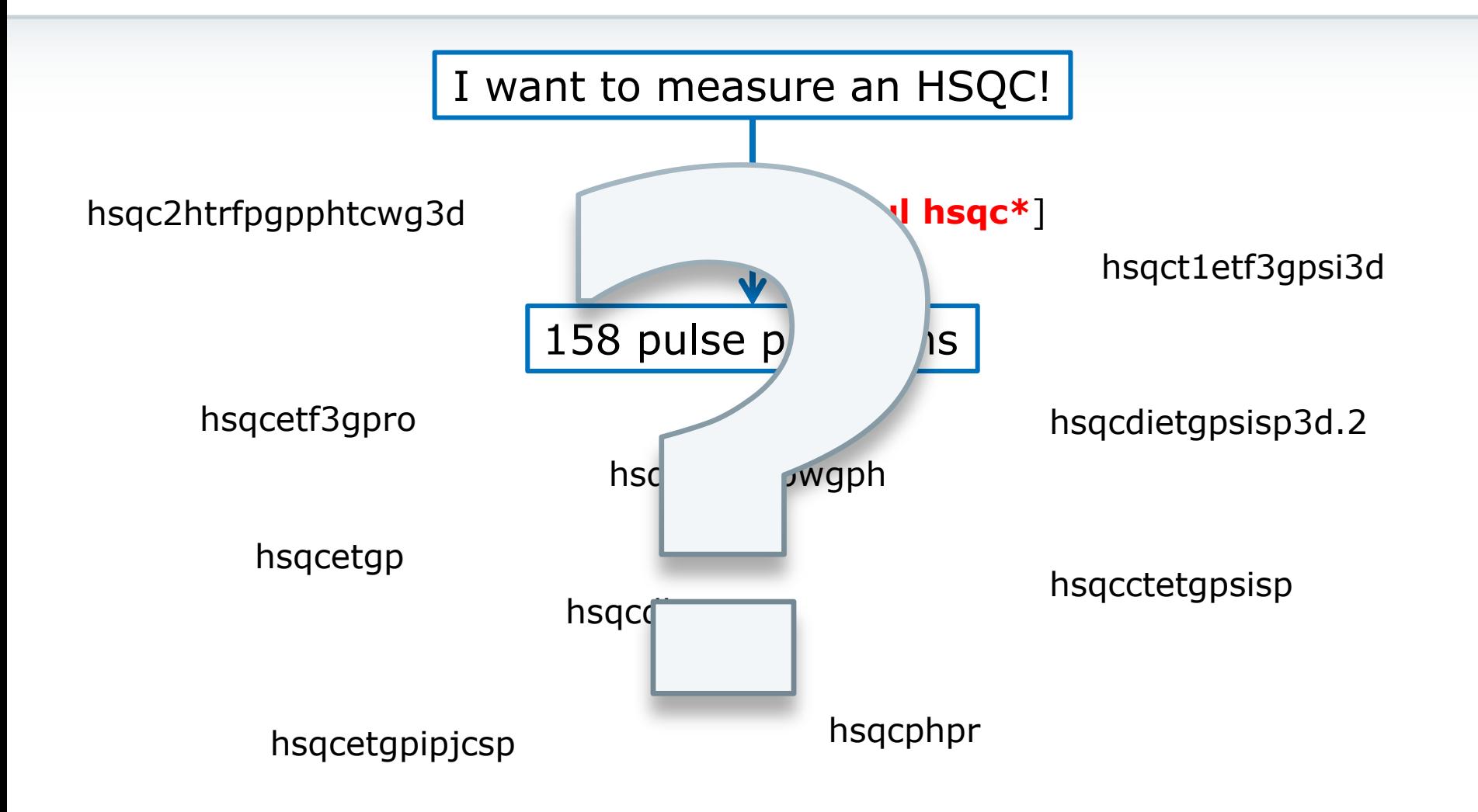

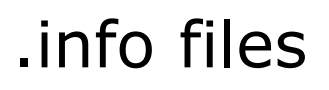

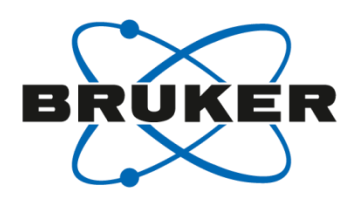

- .info files can be found in the pp folder <topspinhome>\exp\stan\nmr\lists\pp
- [**edpul \*.info**]
- Available file:
	- Param.info
	- Pulprog.info
	- Relations.info
	- Update.info

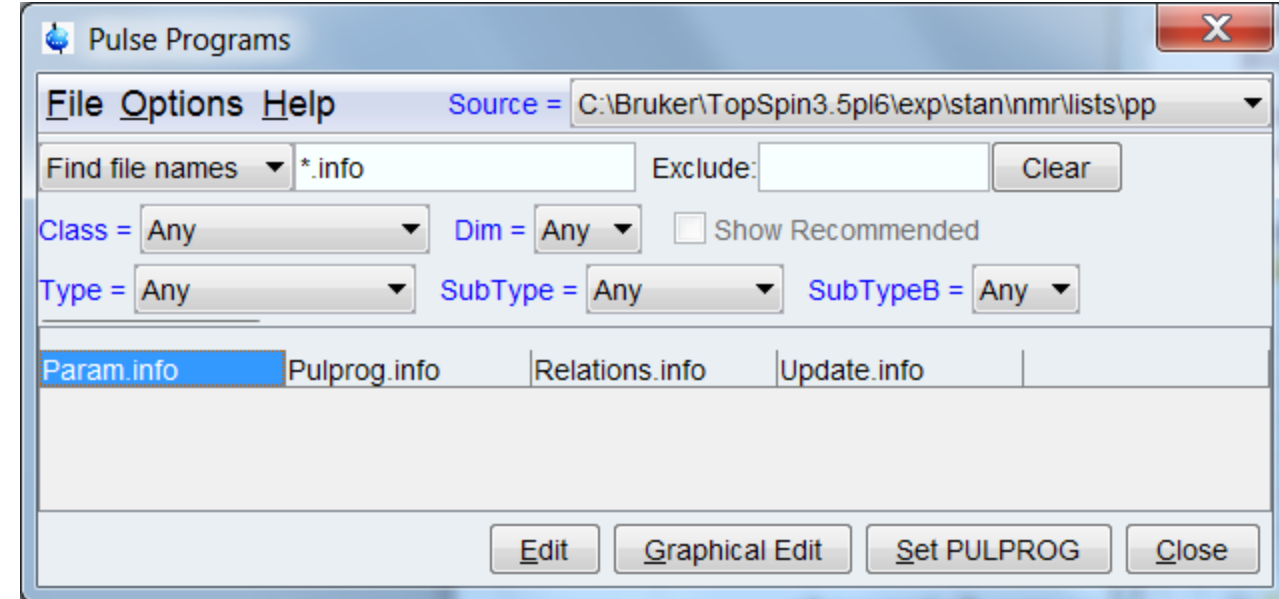

#### Param.info and Relations.info

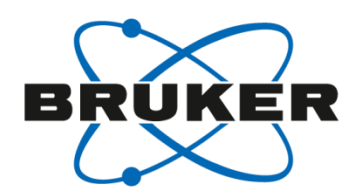

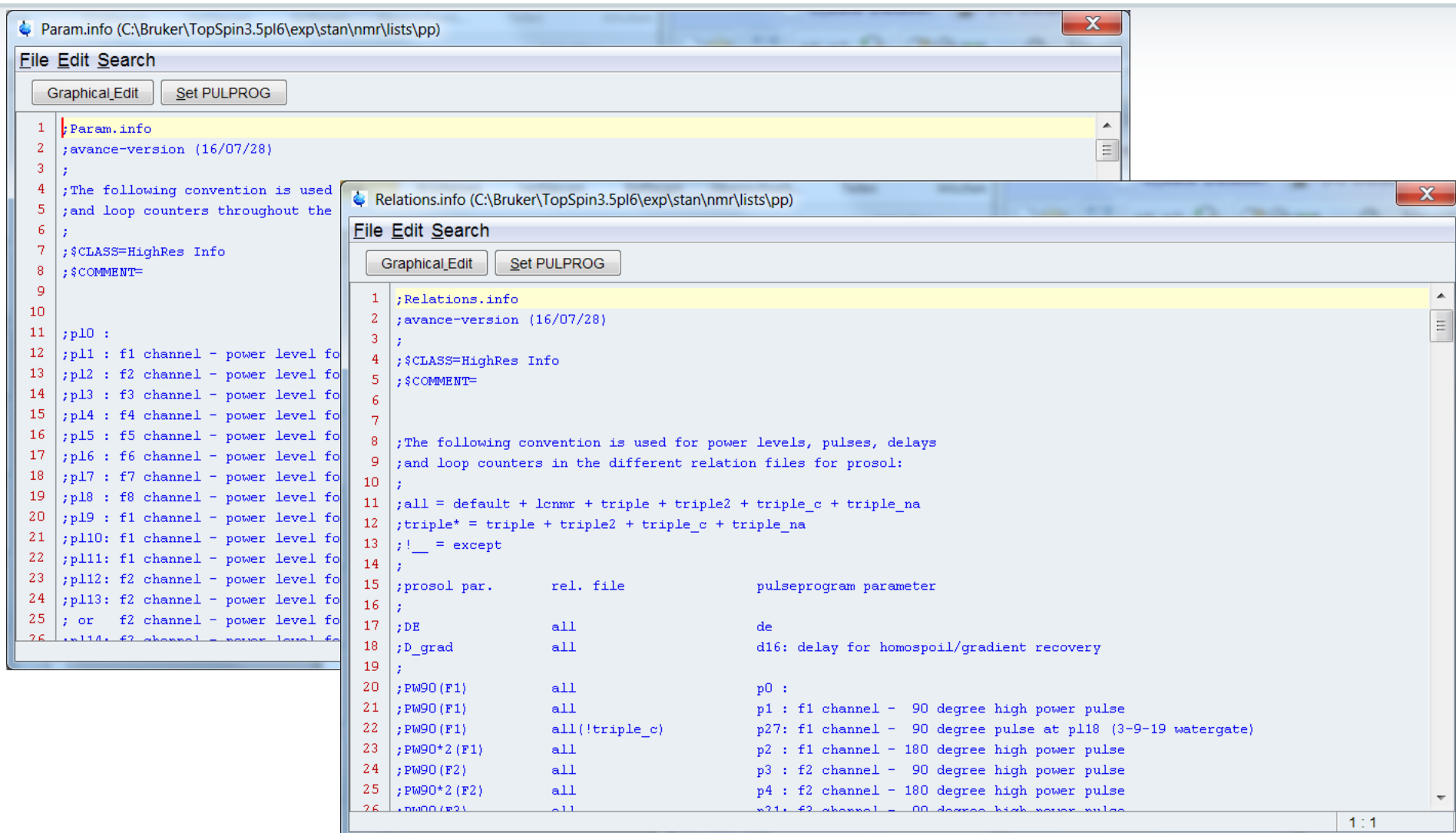

#### Update.info

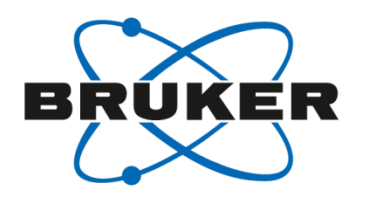

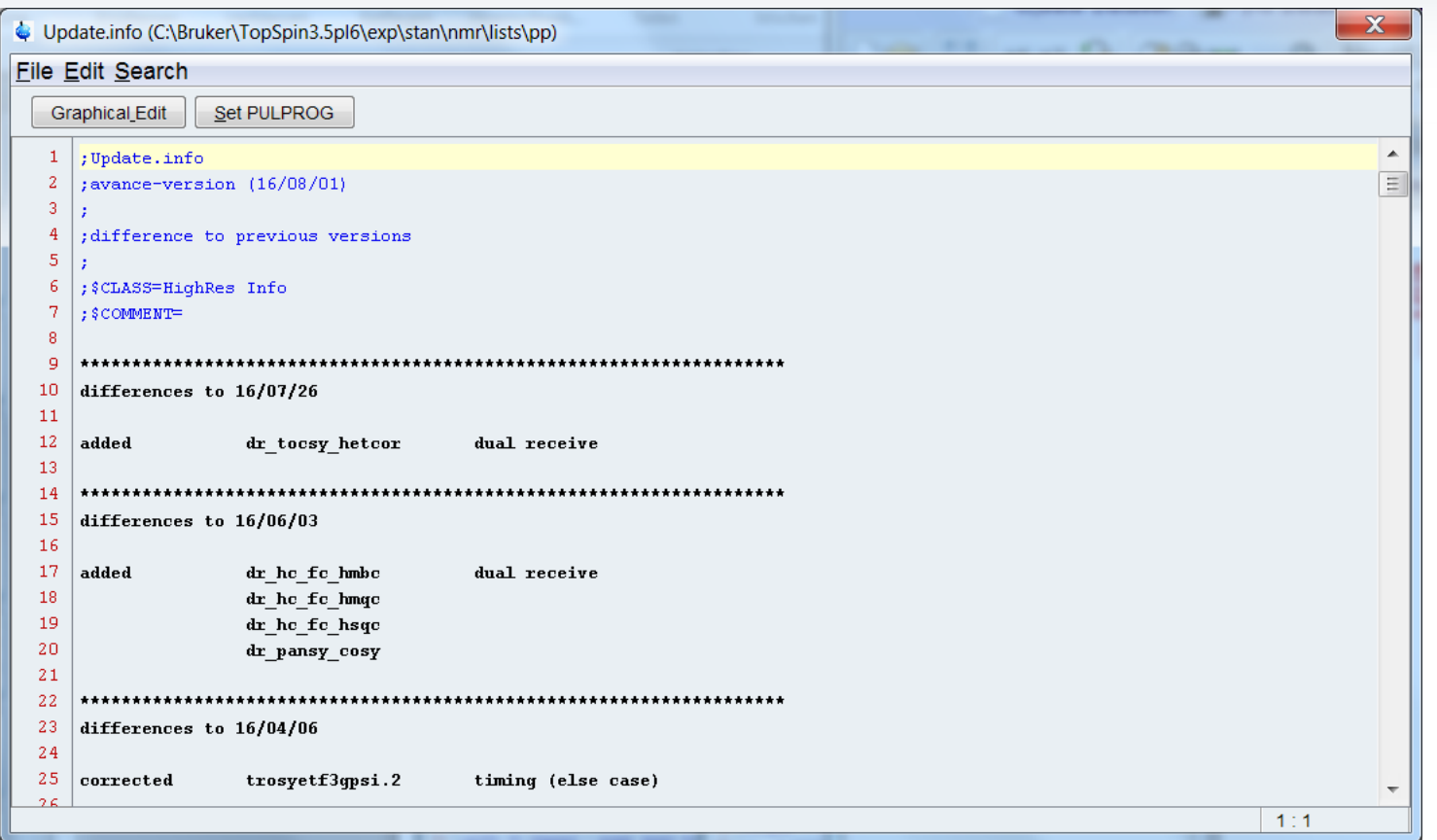

### Pulprog.info

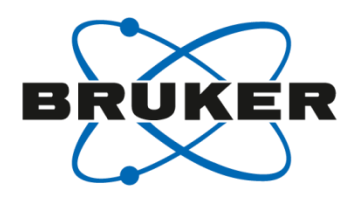

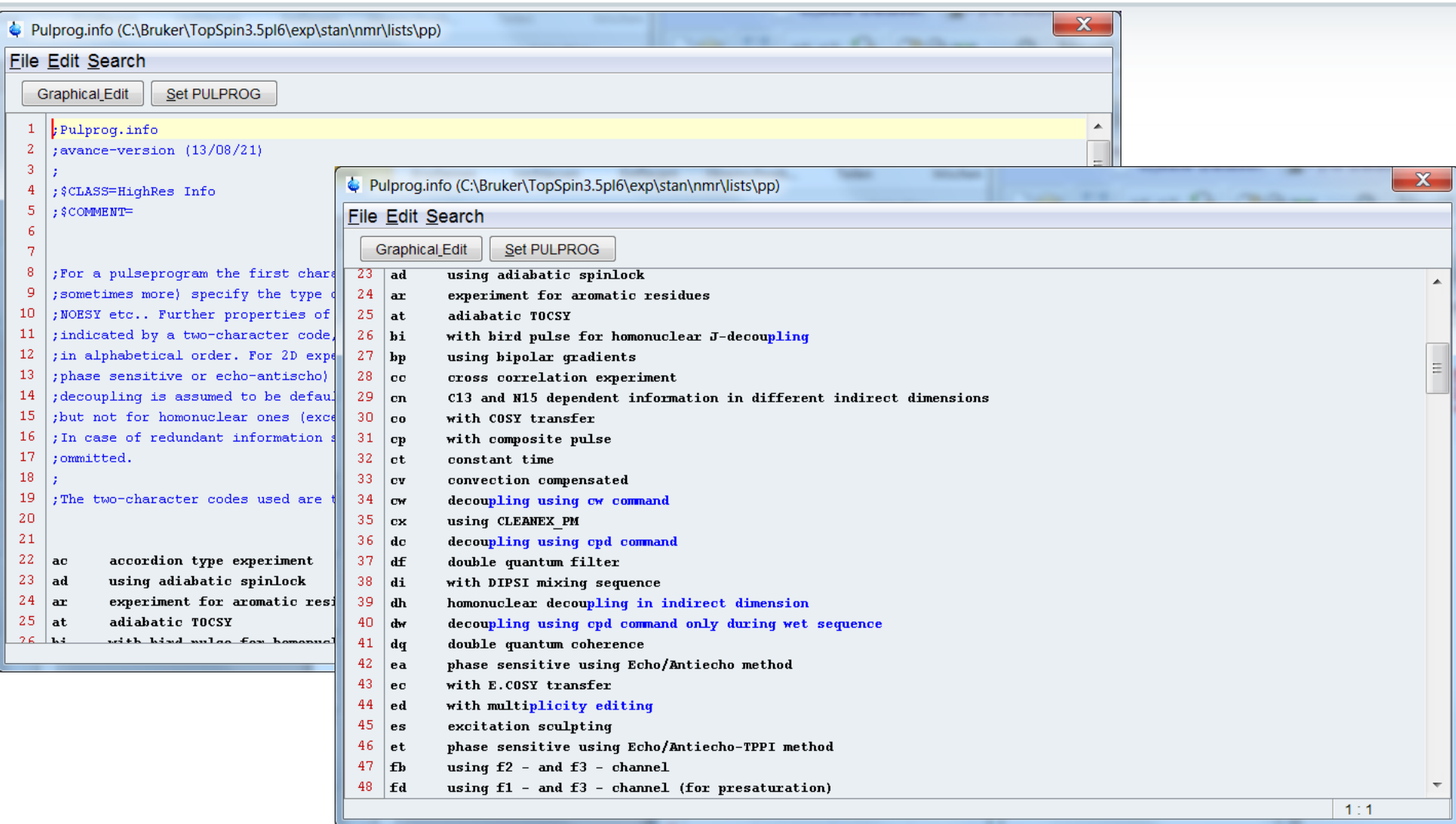

### **HSQC**

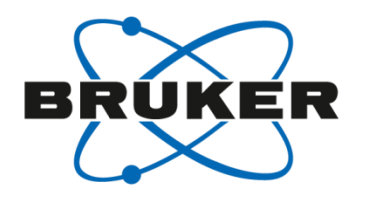

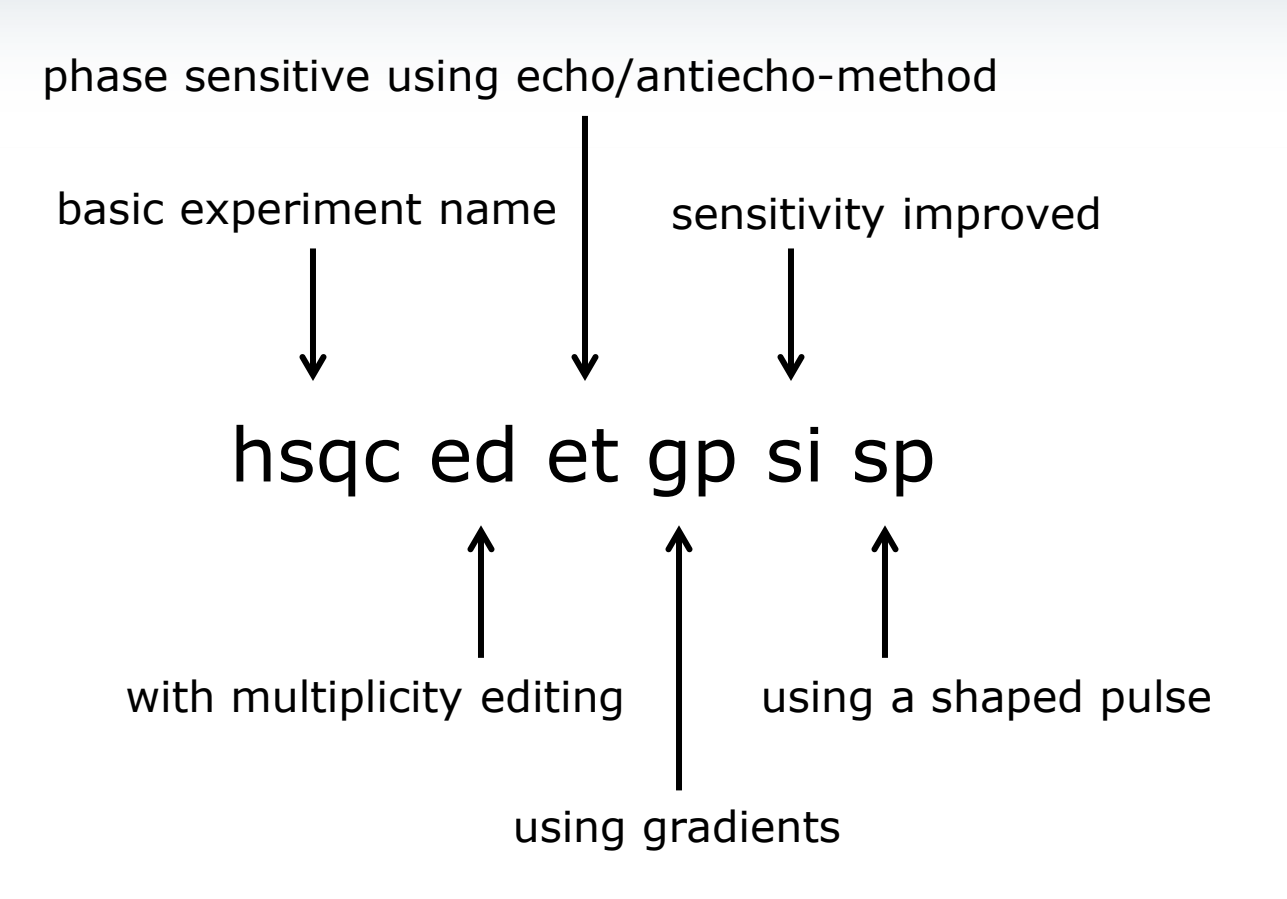

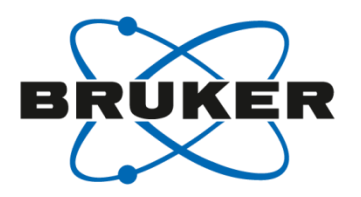

# • **Folding**

#### Folding

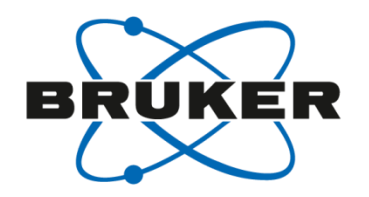

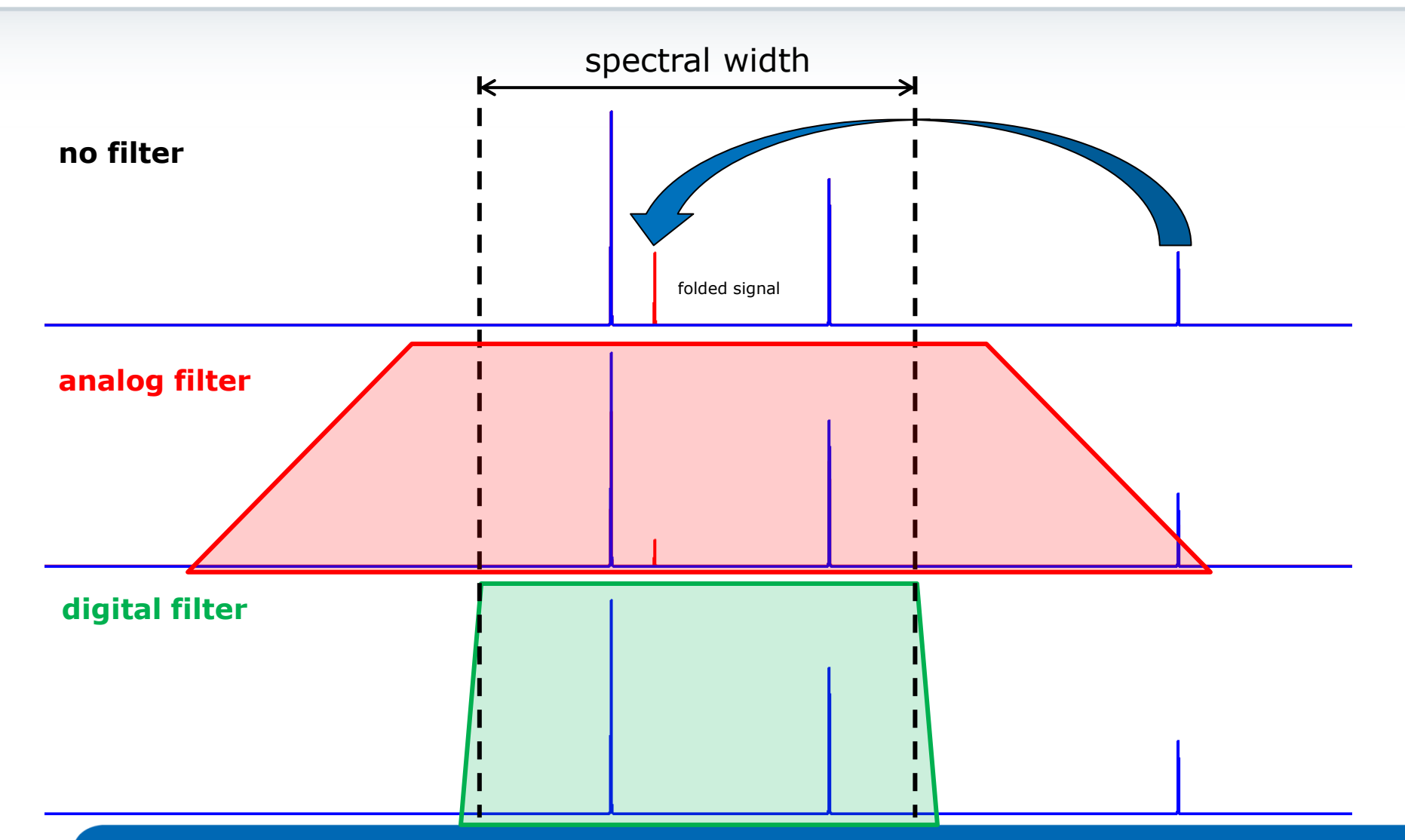

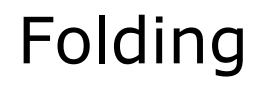

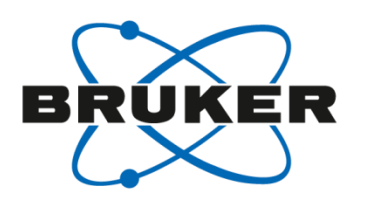

#### Folding is not a problem for 1D spectra in modern spectrometers due to very efficient filters.

#### BUT

There are no filters in the second dimension!

Folding will occur in 2D spectra if experimental parameters are not set well!

Folding and aliasing

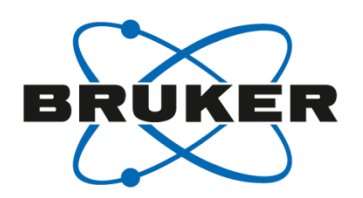

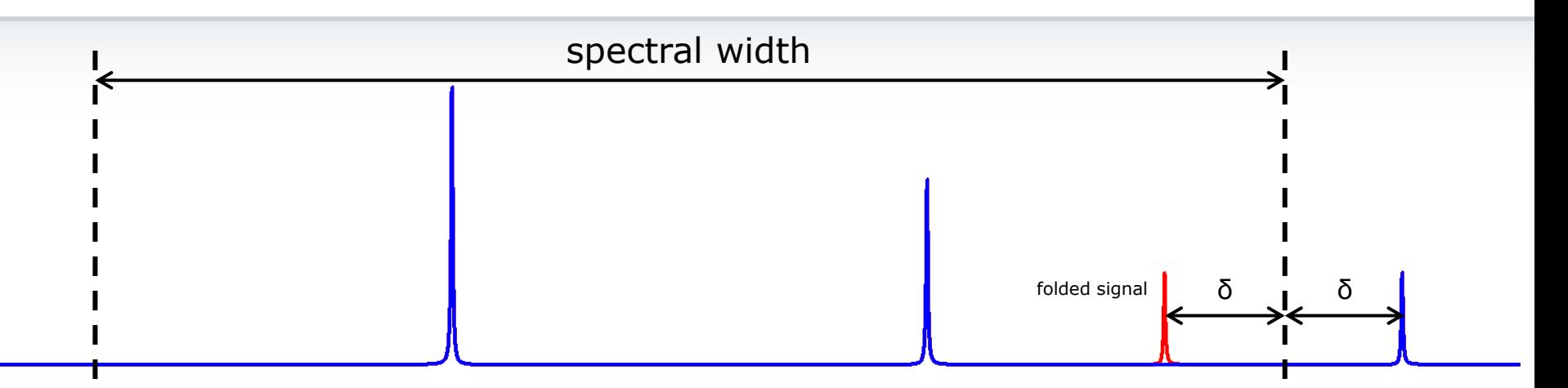

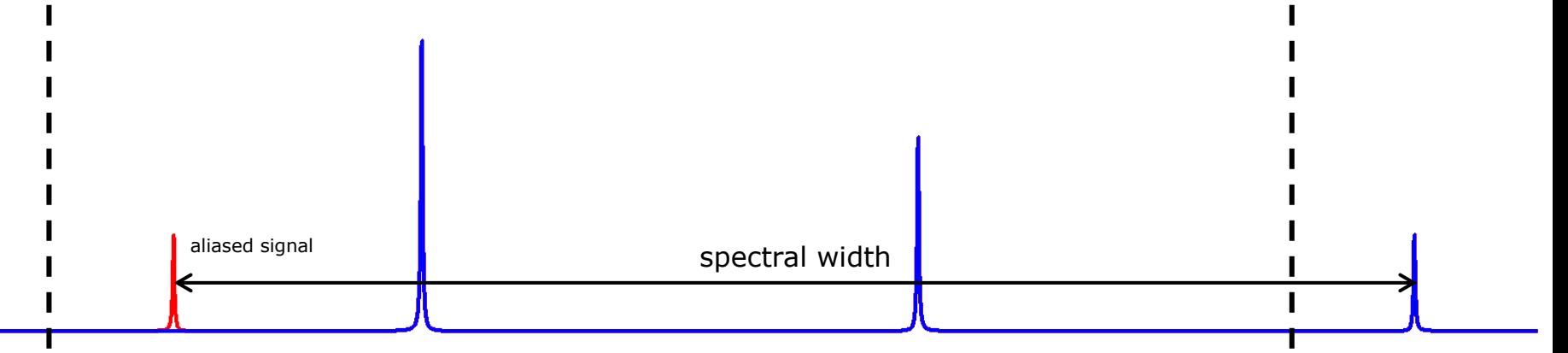

#### Folding and aliasing

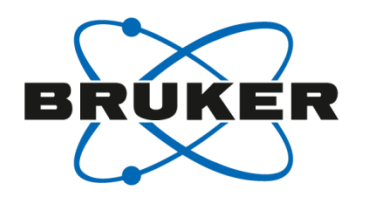

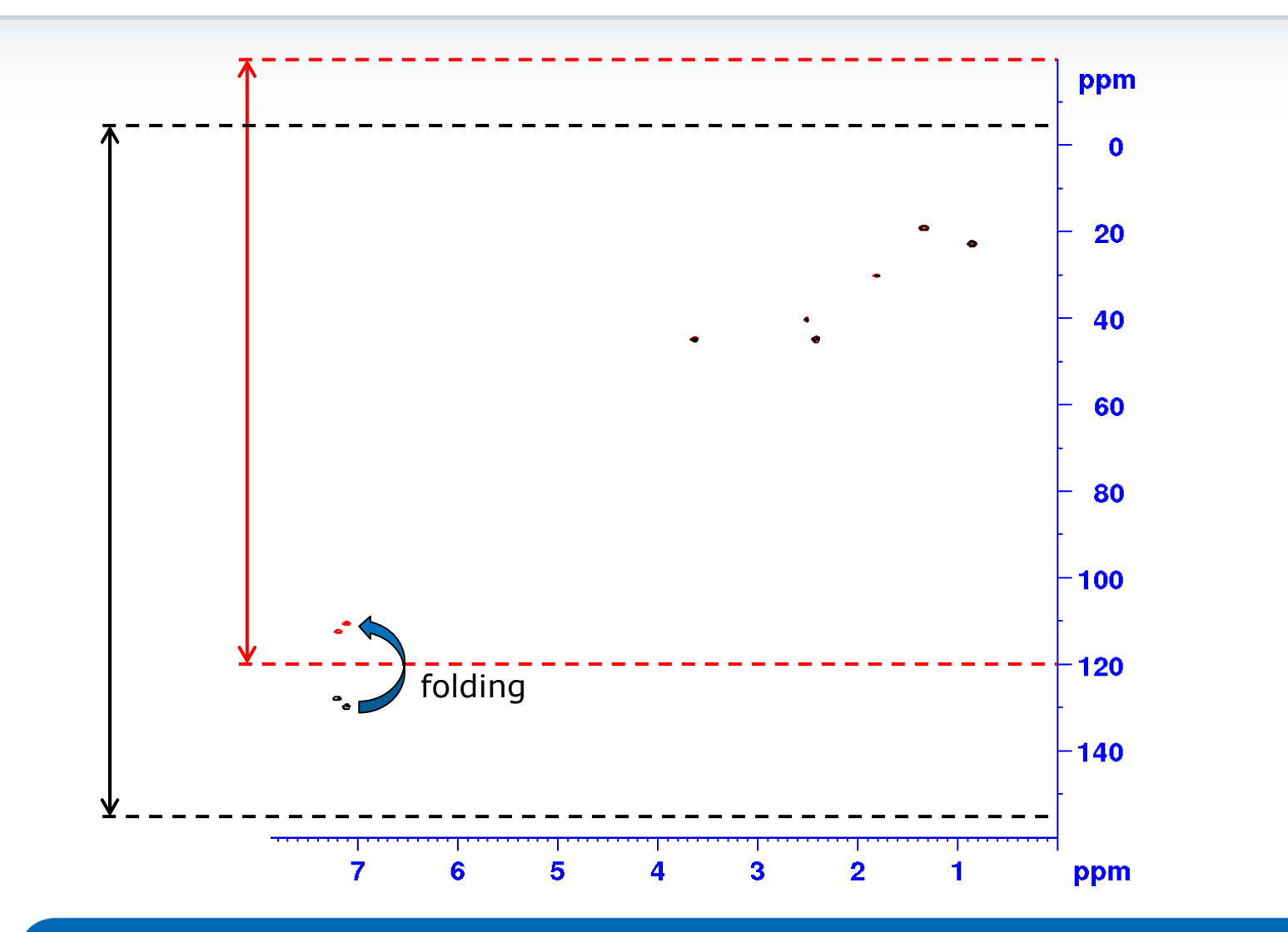

#### Folding and aliasing

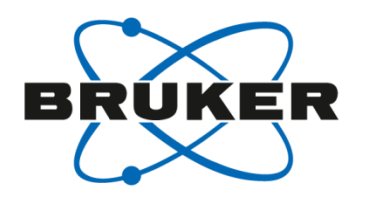

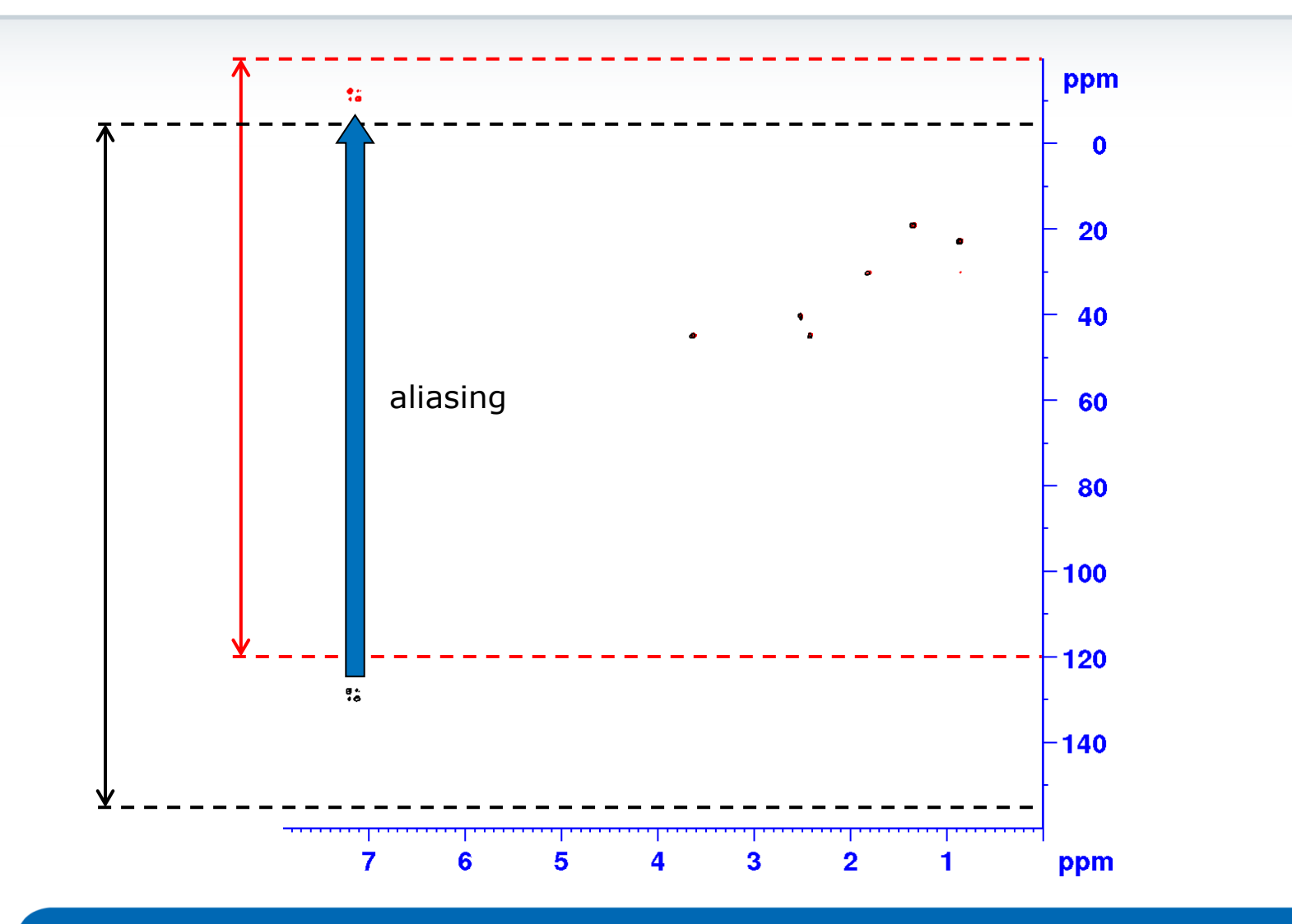

How to find out if a peak is folded or aliased?

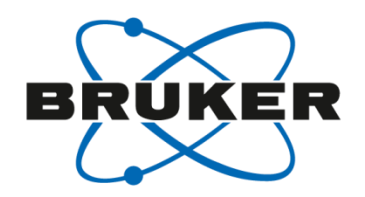

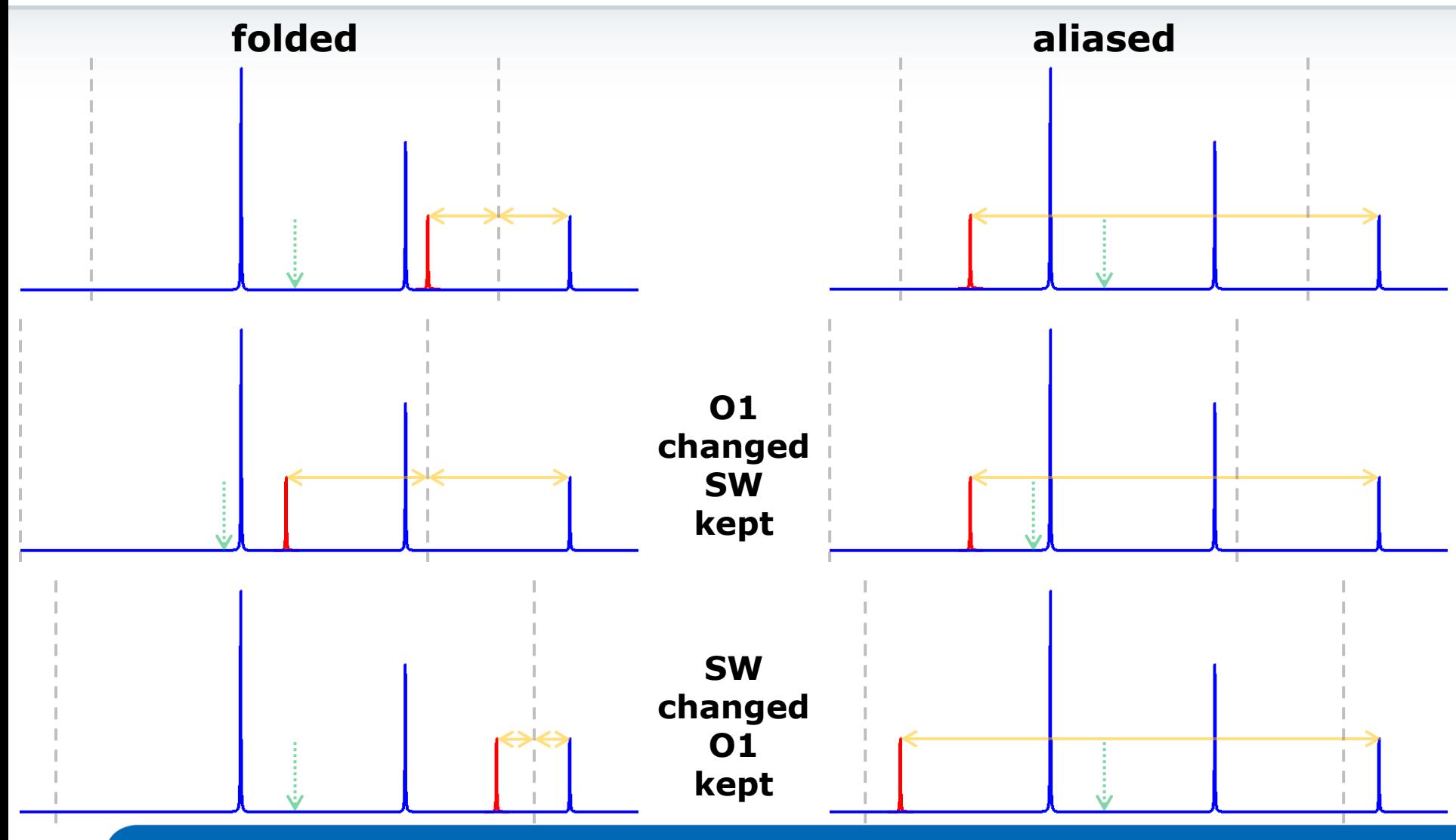

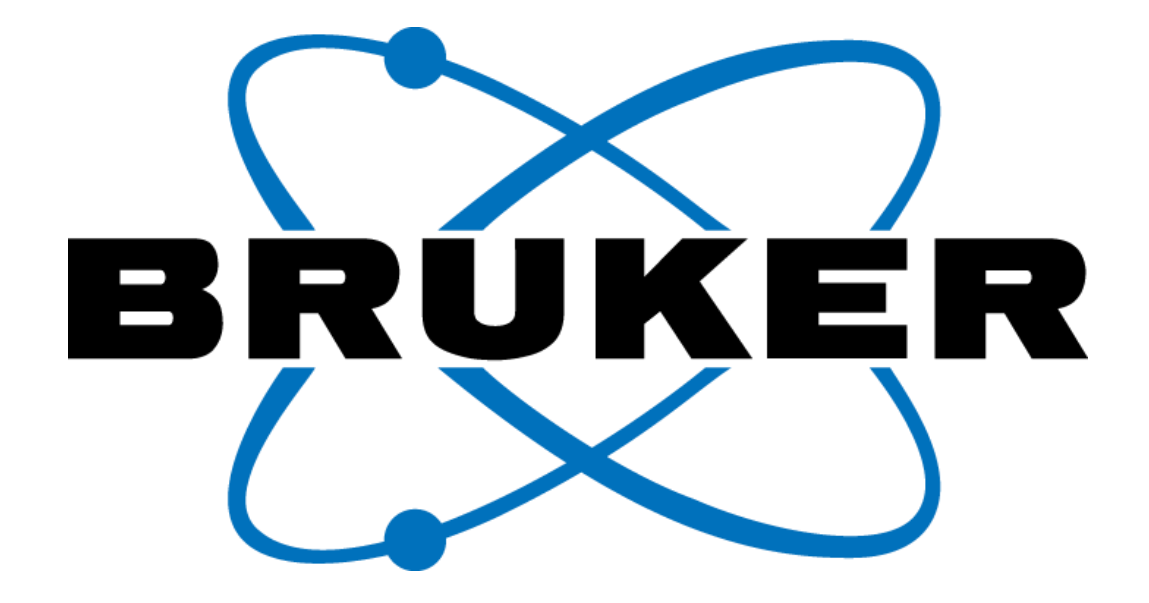

www.bruker.com

© Copyright Bruker Corporation. All rights reserved.